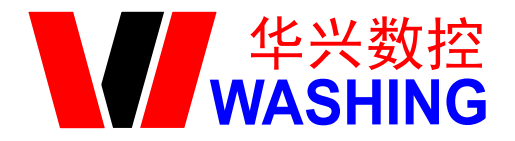

## 31DM 液晶显示铣床数控系统

# 编程与操作

南京华兴数控技术有限公司

## 安全使用说明

#### <span id="page-1-0"></span>为了使您能安全正确地使用本系统,在操作机床前请仔细阅读本说明书。

### <span id="page-1-1"></span>一般性警告及注意事项

1. 在使用新程序进行实际加工零件时,请勿直接进行加工,应在不装刀具和零件的情 况下,利用单段程序段进给,进行试运转,验证机床机械运动的正确性。在程序未被确认正 确的情况下进行加工,可能存在不可预料的机械运动,造成刀具、机床、工件损坏以及人员 受伤。

2. 应在充分确认输入数据的正确性后再进行操作。若使用的数据不正确,可能存在不 可预料的机械运动,造成刀具、机床、工件损坏以及人员受伤。

3. 确认设置的进给速度和主轴转速是否合适。每台机床都有其可承受的最高进给速度, 用户设置的进给速度值不能超过机床最高进给速度。另外,加工对象不同,最合适的进给速 度和主轴转速也不同,请按照机床说明书执行。若进给速度和主轴转速设置不合适,则可能 会造成刀具、机床、工件损坏及人员受伤。

4. 使用刀具补偿功能时,应充分确认补偿方向和补偿量。若使用的数据不正确,可能 存在所料未及的机械运动,造成刀具、机床、工件损坏及人员受伤。

5. 系统的参数应设定合适的值。需要调整参数值时,必须在充分理解参数意义的基础 上再进行修改。若参数设定错误,可能会造成刀具、机床、工件损坏及人员受伤。

6. 配置好的参数文件最好做一备份,以便日后恢复。

## <span id="page-1-2"></span>有关编程的警告说明

编程时要熟读并充分理解操作说明书的内容,有关安全的主要注意事项如下:

1. 坐标系设定

坐标系设定错误时,即使程序移动指令正确,也不能得到预想的动作,并且有可能造成 造成刀具、机床、工件损坏及人员受伤。

2. 非直线插补定位

非直线插补定位时(始点和终点间非直线移动的运动方式,比如 G02, G03)必须在正确 确认运动轨迹后再编程,否则有可能使刀具、机床、工件损坏及人员受伤。

3. 回转轴动作功能

在有回转轴动作的场合,根据工件安装方式、离心力大小,充分考虑回转轴的速度后再 编程。如果程序不合适,回转轴的速度过大,工件可能被甩下。有可能使刀具、机床、工件 损坏及人员受伤。

4. 端面恒线速控制

在恒线速控制中,应正确指定最高转速,当恒线速控制轴的工件半径接近于零时,主轴 速度变得非常高,若指令不合适,有可能使刀具、机床、工件损坏及人员受伤。

## <span id="page-2-0"></span>有关操作的警告说明

1. 手动操作

手动操作机床运动时,要掌握刀具及工件的位置,确认移动轴、移动方向以及进给速度 等方面的选择是否有误。若操作有误,有可能使刀具、机床、工件损坏及人员受伤。

2. 手动返回机床零点

对于需要手动返回机床零点的机床,电源接通后,必须进行手动返回机床零点,否则机 床会出现预想不到的动作,有可能使刀具、机床、工件损坏及人员受伤。

3. 手轮进给

使用手轮进给时,若选择 100 倍的倍率运转时,刀具、工作台等移动速度将变得较快, 因此应特别注意。否则有可能使刀具、机床、工件损坏及人员受伤。

4. 倍率无效

在螺纹切削中,由于倍率调整可能造成螺纹切削误差,因此手动倍率调整无效。

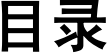

<span id="page-3-0"></span>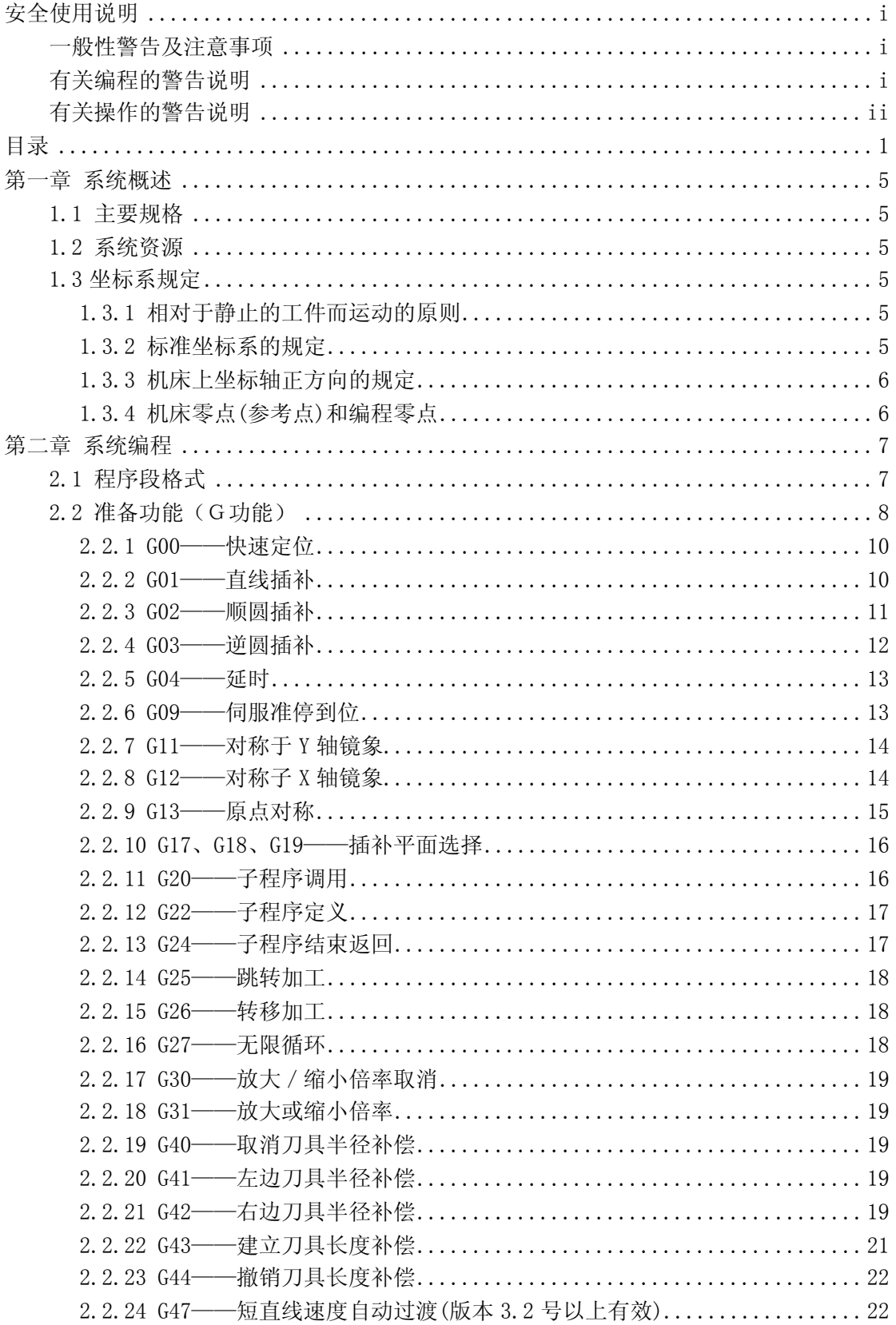

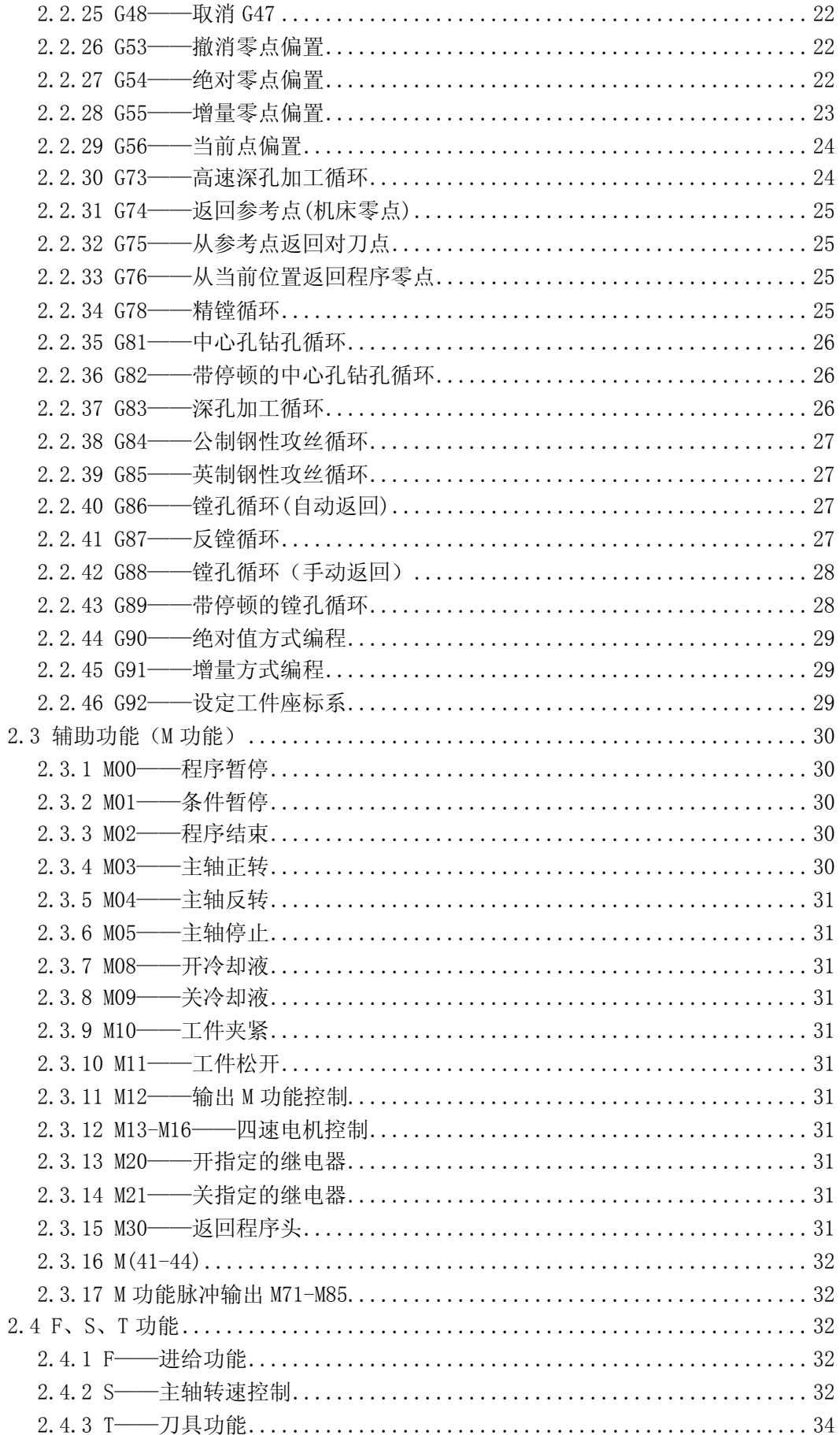

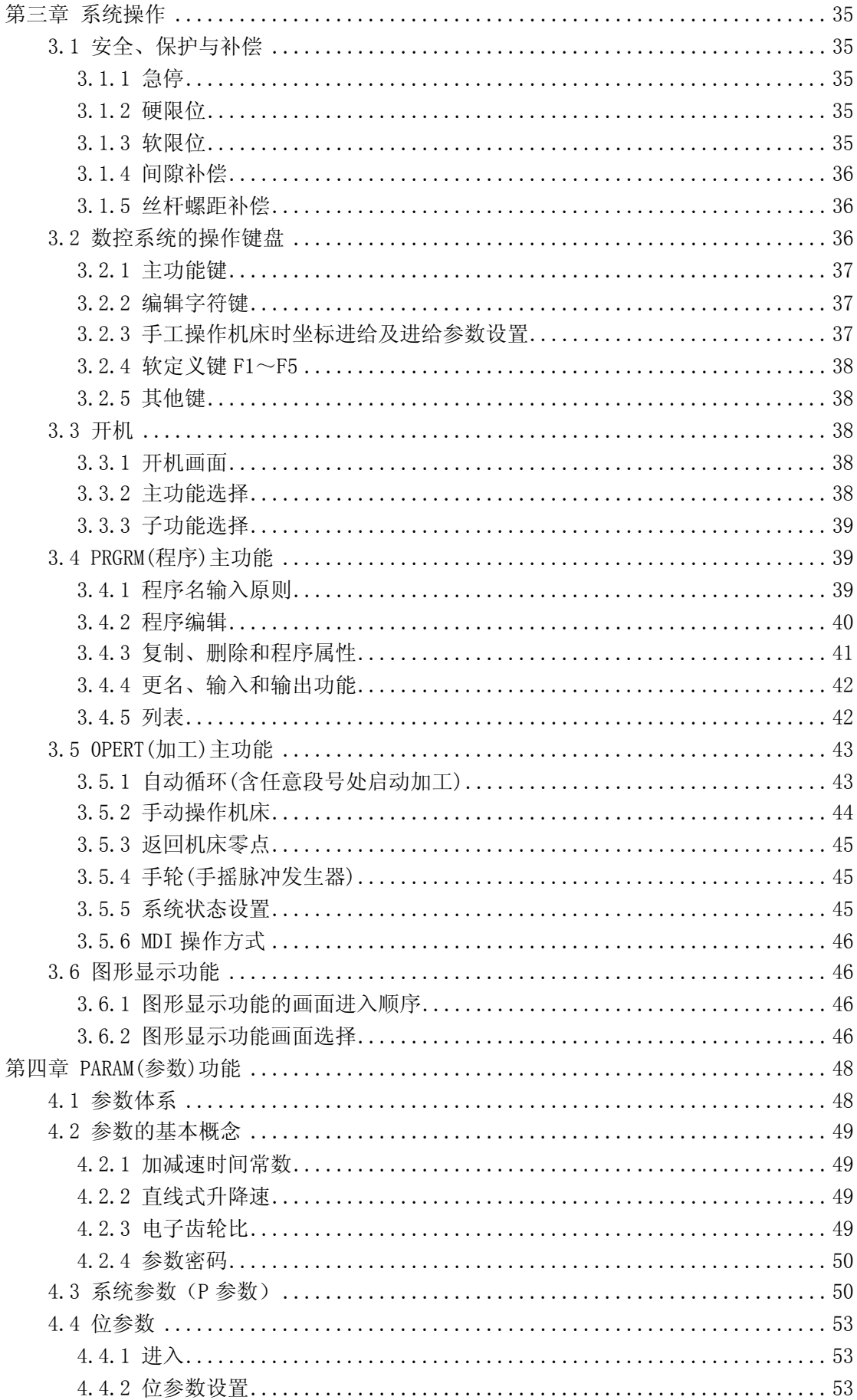

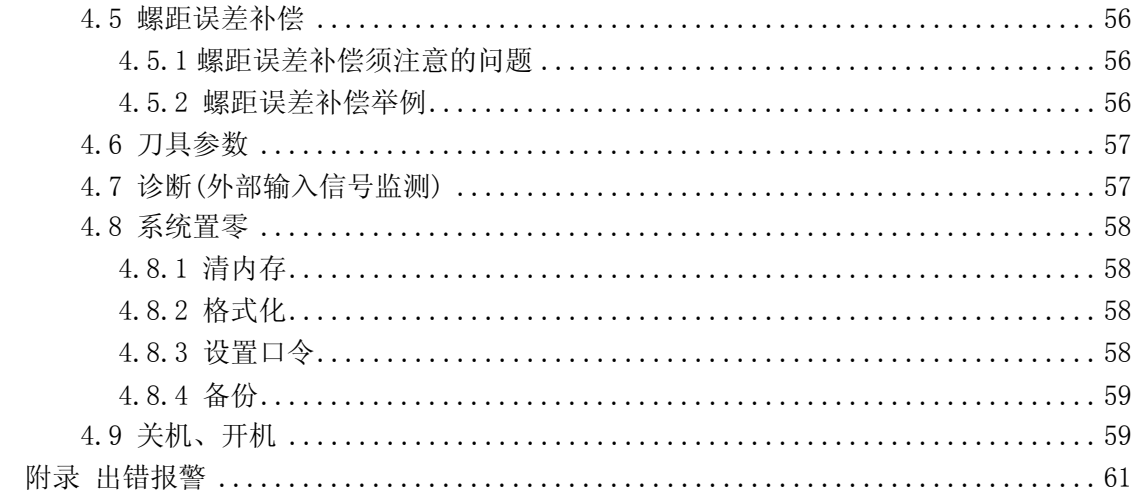

## 第一章 系统概述

## <span id="page-7-1"></span><span id="page-7-0"></span>1.1 主要规格

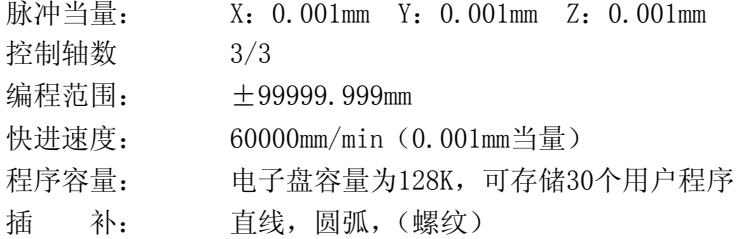

## <span id="page-7-2"></span>1.2 系统资源

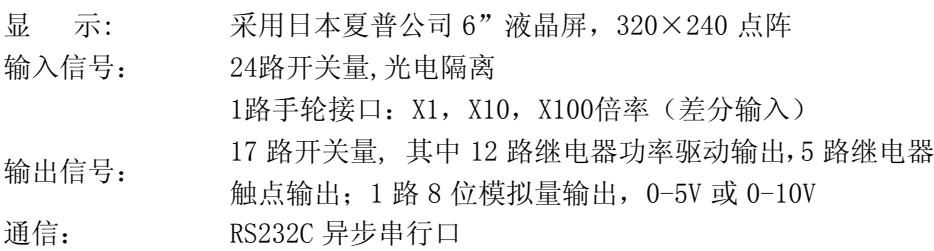

## <span id="page-7-3"></span>1.3 坐标系规定

在数控机床上加工零件时,刀具与零件的相对运动,必须在确定的坐标系中才能按规定 的程序进行加工。为了便于编程时描述机床的运动,简化程序的编制方法,保证记录数据的 互换性, 数控机床的坐标和运动方向均已标准化。原机械工业部于 1982 年颁布了 JB3051-82 数字控制机床坐标和运动方向的命名标准,其命名原则和规定如下:

#### <span id="page-7-4"></span>1.3.1 相对于静止的工件而运动的原则

这一原则是为了编程人员能够在不知道是刀具移近工件,还是工件移近刀具的情况下, 就能够依据零件图纸,确定机床的加工过程。

#### <span id="page-7-5"></span>1.3.2 标准坐标系的规定

标准坐标系是一个右手直角坐标系。如下图:

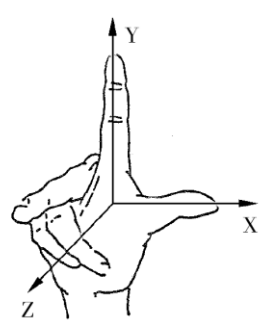

图 1.1 标准坐标系 这个坐标系的各个坐标轴与机床主要导轨相平行。

#### <span id="page-8-0"></span>1.3.3 机床上坐标轴正方向的规定

机床某一轴的正方向,是增大刀具和工件距离的方向。具体说明如下:

 $(1)$  Z 轴

标准坐标系中,平行于机床主要主轴的轴为 Z 轴。

铣床上,主轴为带动工件旋转的轴。从工件到刀架的方向定为 Z 轴正向。

#### (2)X 轴

一般情况下,X 轴应为水平方向。

刀具旋转的机床:

Z 轴为水平: 朝 Z 轴负方向看时, X 轴正向应指向右方。

Z 轴为垂直,单立柱机床:从机床的前面向立柱看时,X 轴正向应指向右方。

Z 轴垂直,龙门式机床:从主要主轴向左手立柱看时,X 轴正向应指向右方。

#### (3)Y 轴

Y 轴正向应由右手坐标系确定。

#### <span id="page-8-1"></span>1.3.4 机床零点(参考点)和编程零点

机床坐标系原点也称机械零点、参考点、机械原点,它在机床上位置由机床制造商确定 的。

工件坐标系原点(也称编程零点、程序原点)位置是任意设定的,它在工件装夹完毕后, 通过对刀确定。它是相对于机械零点的另一个坐标系。工件原点不同,即使刀尖在机床上处 于同一绝对位置,其坐标值也不同。为了保证加工中刀尖坐标的唯一性,必须确定程序原点。

## 第二章 系统编程

## <span id="page-9-1"></span><span id="page-9-0"></span>2.1 程序段格式

所谓程序段格式,是指程序段书写规则,它包括数控机床要执行的功能和执行该功能所 需的参数,一个零件加工程序是由若干程序段组成,每个程序段又由不同的功能字组成,31DM 数控系统常用的功能字如下:

机能 地址 地范围 一 意义 程序号 | P、N | 00~99 | 指定程序号, 子程序号 顺序段号 N N 0000~99999 程序段号 准备机能 | G | 00~99 | 指令动作方式 坐标字 | X、Y、Z、I、J、 K、R  $\pm 0.001 \sim \pm 999999.999$ 运动指令坐标、圆心坐标、 螺距、半径、延时时间 进给速度 F 1~60000mm/min 进给速度指令 主轴机能 | S | 最大值由参数设定 主轴转速指令 刀具机能  $T = \begin{bmatrix} 1 & -10 & 1 \end{bmatrix}$ 刀具指令 辅助机能 M  $M = 0 \sim 99$  辅助指令

表 2.1 常用的功能字

数控系统不要求每个程序段都具有上面这些指令,但在每个程序段中,指令要遵照一定 格式来排列。每个功能字在不同的程序段定义中可能有不同的定义,详见具体指令。

31DM 数控系统采用的程序格式是可变程序段格式,所谓可变程序段格式就是程序段的 长度随字数和字长的变化而改变。一个程序段由一个或多个程序字组成。程序字通常由地址 字和地址字后的数字和符号组成,例如:

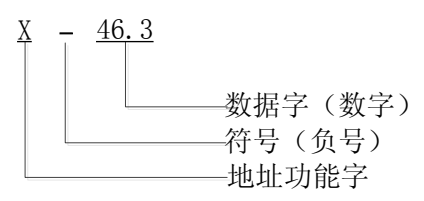

这种程序字格式,以地址功能字为首,后跟一串数字组成,若干个字构成一个程序段。 在上一程序段已写明而本程序段里不发生变化的那些字仍然有效,可以不再重写。尺寸字中, 可只写有效数字,不规定每个字要写满固定数。

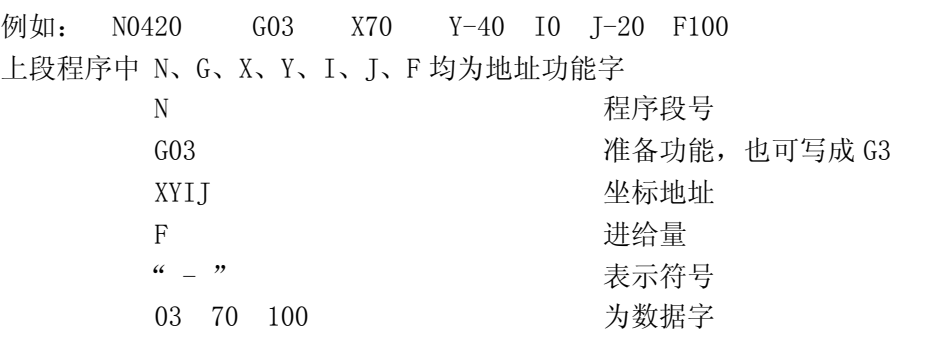

在程序段中,表示地址功能的英文字母可以分为尺寸字地址和非尺寸字地址,尺寸字地

址用以下字母表示:X、Y、Z、I、J、K、R;非尺寸字地址用以下字母表示:N、S、T、 G、F、M、P。

一个完整的程序由程序名、程序段号和相应的符号组成,程序名在程序目录中以区分不 同程序、程序内容见下例:

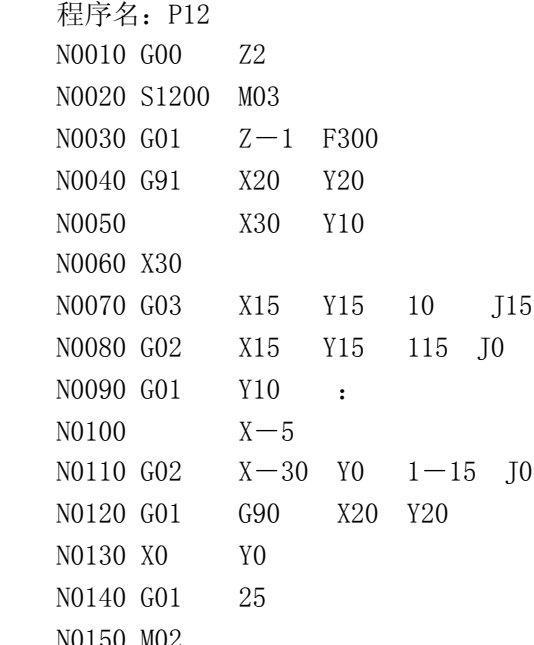

在通常情况下,一个程序段是零件加工的一个工步,数控程序是一个程序段语句序列, 贮存在存储器里。加工零件时,这些语句从存储器里整体读出并一次性解释成可执行数据格 式,然后加以执行。

程序段号用来标识组成程序的每一个程序段,它由字母 N 后面跟数字 0-99999 组成, 程 序段号必须写在每一段的开始,可使用段号自动生成器产生段号。(见程序编辑功能)在一个 程序中,程序段号可以采用由#参数设定数量增量,但各程序段号原则上应按其在程序中的 先后次序由小到大排列。为了便于在需要的地方插入新的程序段,建议在编程时不要给程序 段以连续序号,如果在 GNG 面板上进行编程,建议程序段以 10 为间隔进行编号,这样便于 插人程序时赋予不同段号。

## <span id="page-10-0"></span>2.2 准备功能(G功能)

准备功能用字母 G 后跟两位数来编程,G 功能也称准备功能指令,用来定义轨迹的几何 形状和 CNC 的工作状态。任何一种数控装置,其功能均包括基本功能和选择功能两大部分。 基本功能是系统必备的功能,选择功能是供用户根据机床特点和用途选择的功能,编程时一 定要先看懂机床说明书之后才能着手编程。机床可根据数控系统的功能来配置控制功能,即 机床不一定能实现数控系统的全部功能。

31DM 数控系统的全部 G 功能如下:

- 模态 G00 快速定位
- 模态 G01 直线插补
- 模态 G02 顺时针圆弧插补或螺旋线插补
- 模态 G03 逆时针圆弧插补或螺旋线插补
	- G04 延时
	- G09 伺服准停到位
	- G11 程序块沿 Y 轴镜像

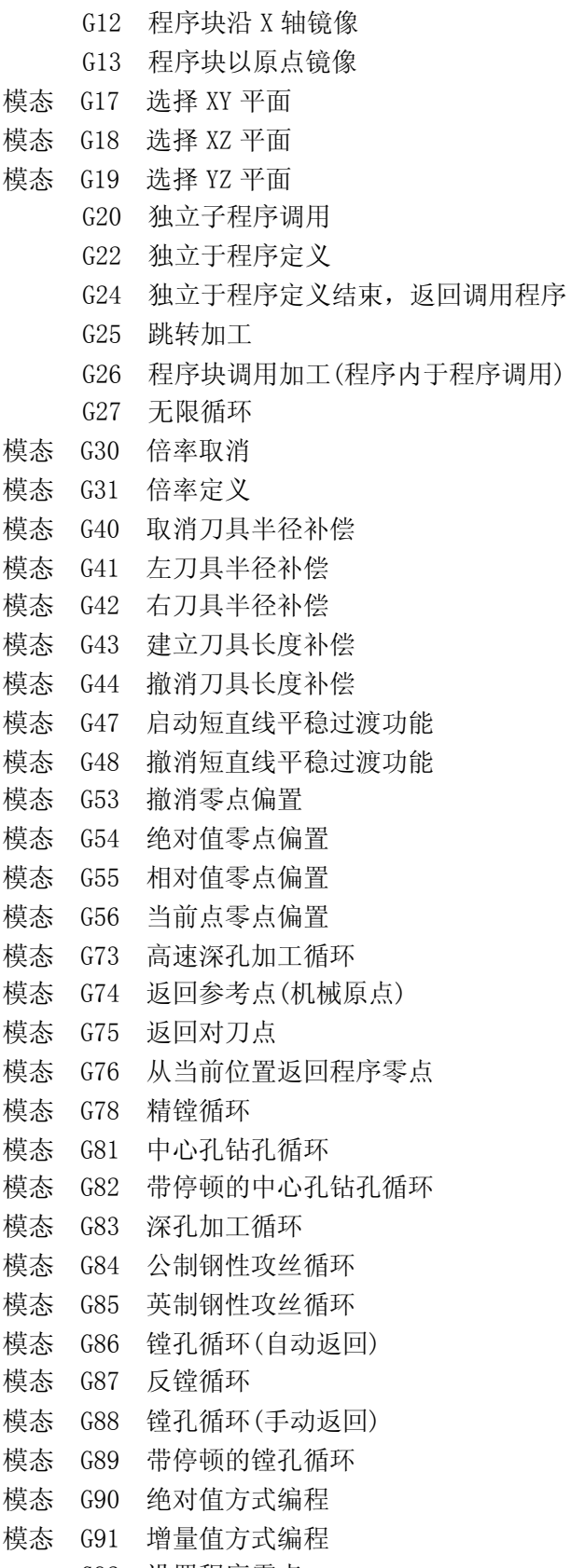

### G92 设置程序零点

### P= 参变量赋值

注意:所谓模态,当该 G 功能被编程后,它一直维持有效,直至被相同性质的另一模态 功能所取代。

下面, 对以上 G 功能作详细说明。

#### <span id="page-12-0"></span>2.2.1 G00——快速定位

格式: G00 X Y Z

说明:

(1)所有编程轴同时以 0#参数所定义的速度移动,当某轴走完编程值便停止,而其它轴 继续运动。

(2)不运动的坐标无须编程。

(3)目标点的坐标值可以用绝对值,也可以用增量值,小数点前最多允许 5 位数,小数 点后最多允许 3 位,正数可省略"+"号(该规则适用于所有坐标编程)。

(4)G00 编程时,也可以写作 G0

例:下图程序如下:

 绝对值方式编程:G00 X170 Y150 增量值方式编程:G91 G00 X160 Y150

先是 X 和 Y 同时走 150 快速到 A 点,接着 X 向再走 20 快速到 B 点。

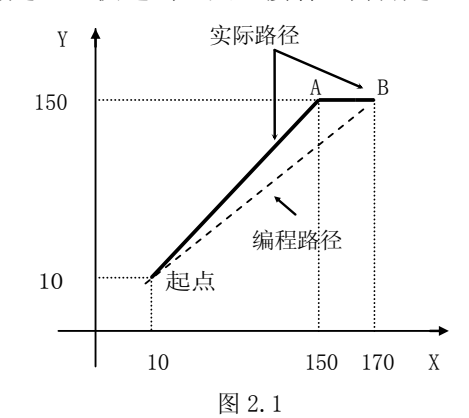

#### <span id="page-12-1"></span>2.2.2 G01——直线插补

格式: G01 X\_Y\_Z\_F

G01 X\_Y\_F

G01 Y\_Z\_F

说明:

(1)每次加工开始,自动处于 G01 状态。

(2)不运动的坐标可以省略。

(3)目标点的坐标可以用绝对值或增量值书写。

(4)G01 加工时,其进给速度按所给的 F 值运行,F:1~60000mm/min。

(5)G01 也可以写成 G1。

例: 下图程序如下:

绝对值方式编程:G01 X210 Y120 F150

增量值方式编程:G91 G01 X194 Y104 F150

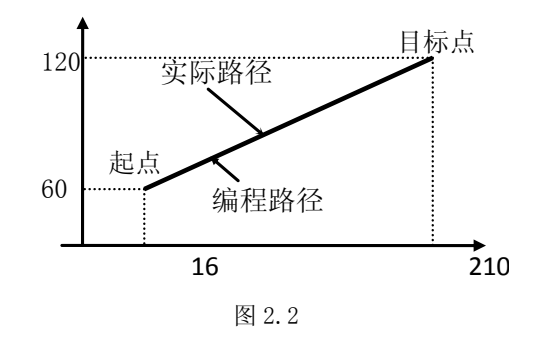

#### <span id="page-13-0"></span>2.2.3 G02——顺圆插补

格式: G02 X Y I J F

G02 X\_Y\_R\_F

说明:

 $(1)$ X、Y 在 G90 时, 圆弧终点坐标是相对编程零点的绝对坐标值。在 G91 时, 圆弧终点 是相对圆弧起点的增量值。无论 G90、G91, I 和 J 均是圆心相对圆弧起点的坐标值, I 是 X 方向值、J 是 Y 方向值。圆心坐标在圆弧插补时不得省略,除非用 R(圆弧半径)编程。

(2)G02 指令编程时,可以直接编过象限圆,整圆等(R 编程不能用于整圆)。

注:过象限时。会自动进行间隙补偿,如果参数区未输入间隙补偿或参数区的间隙补偿 与机床实际反向间隙相差悬殊,都会在工件上产生明显的切痕。

(3)整圆不能用 R 编程。

(4) R 为圆弧的半径。R 为带符号数," +"表示圆弧角小于或等于 180°; "-" 表示圆弧 角大于 $180^\circ$ 。

(5)G02 也可以写成 G2。

(6)XOY、ZOX、YOZ 平面内的圆弧无须定义插补平面(G17、G18、G19)。

例 1:加工图 2.3 圆弧程序如下:

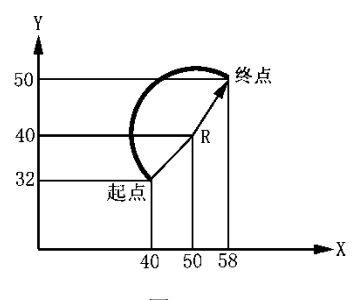

图 2.3

绝对值编程:

G90 G02 X58 Y50 I10 J8 F150(圆心坐标编程) G90 G02 X58 Y50 R12.81 F150(半径 R 编程) 增量值编程: G91 G02 X18 Y18 I10 J8 F150(圆心坐标编程) G91 G02 X18 Y18 R12.81 F150 (半径 R 编程) 例 2: 加工图 2.4 程序如下: (>180°圆弧)

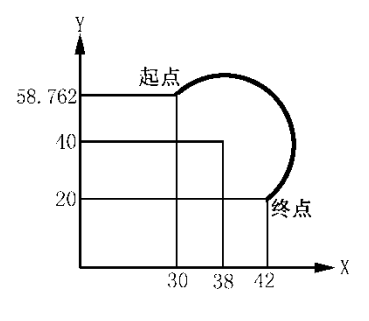

图 2.4

绝对值编程: G02 X42 Y20 I8 J-18.76 F50 (圆心坐标编程) G02 X42 Y20 R-20.40 F50 (半径 R 编程) 增量编程: G91 G02 X12 Y-38.76 I8 J-18.76 F50 (圆心坐标编程) G91 G02 X12 Y-38.76 R-20.40 F50 (半径 R 编程) 例 3: 加工图 2.5 程序如下: (整圆编程)

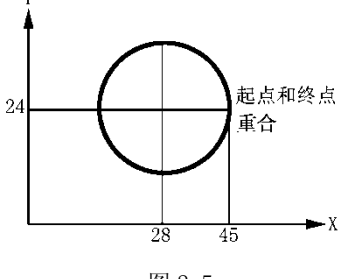

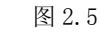

加工程序如下: 绝对值编程: **(** ) 的第三个 ( ) 整圆不能用 R 编程 ) G02 X45 Y24 I-17 J 0 F50 (圆心坐标编程) 增量编程: **(** W ) ( 整圆不能用 R 编程 ) G91 G02 X0 Y0 I-17 J0 F50 (圆心坐标编程)

#### <span id="page-14-0"></span>2.2.4 G03——逆圆插补

格式: G03 X\_ Y\_ I\_ J\_ F\_

G03  $X_Y_Y_R_R_F$ 

说明: 用 G03 指令编程时, 除圆弧方向相反外, 其余跟 G02 指令相同。

例 1: 加工图 2.6 程序如下: (180°圆弧)

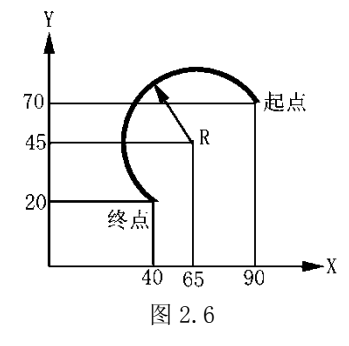

绝对值编程:

G90 G03 X40 Y20 I-25 J-25 F100 (圆心坐标编程)

G90 G03 X40 Y20 R35.36 F100 (半径 R 编程) 增量编程: G91 G03 X-50 Y-50 I-25 J-25 F100(圆心坐标编程) G91 G03 X-50 Y-50 R35.36 F100 (半径 R 编程) 例 2: 加工图 2.7 程序如下: (>180°圆弧)

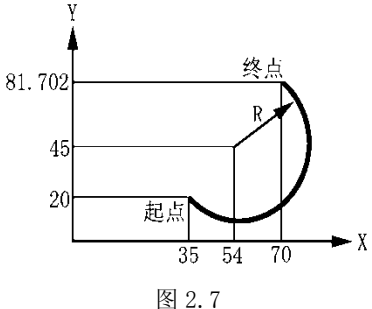

绝对值编程:

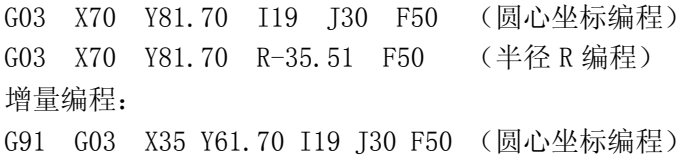

G91 G03 X35 Y61.70 R-35.51 F50(半径 R 编程) 例 3:加工图 2.8 程序如下:(整圆编程)

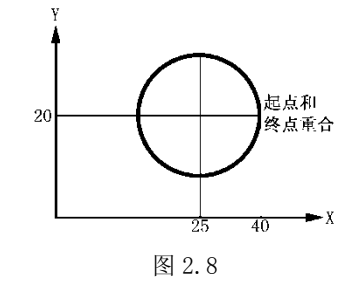

绝对值编程:(整圆不能用 R 编程) G03 X40 Y20 I-15 J0 F50(圆心坐标编程) 增量编程: (整圆不能用 R 编程) G91 G03 X0 Y0 I-15 J0 F50(圆心坐标编程)

#### <span id="page-15-0"></span>2.2.5 G04——延时

格式: G04 K××.×× 说明:

(1) 程序延时 K 后面的编程值(秒)后,继续向下运行,延时范围 0.01~65.5 秒。 (2)G04 的程序段里不能有其他 G 功能指令。

#### <span id="page-15-1"></span>2.2.6 G09——伺服准停到位

格式:G09

说明:

(1)G09 只对本段程序有效,本段程序结束时 GNG 等待伺服的准确定位信号,然后开始 下一段程序,可避免将尖角加工成圆角。

(2)G09 的等待时间由 89#决定,超时则出现错误 57。

#### <span id="page-16-0"></span>2.2.7 G11——对称于 Y 轴镜象

格式: 格式: G11 Nxxxx. xxxx. xxx

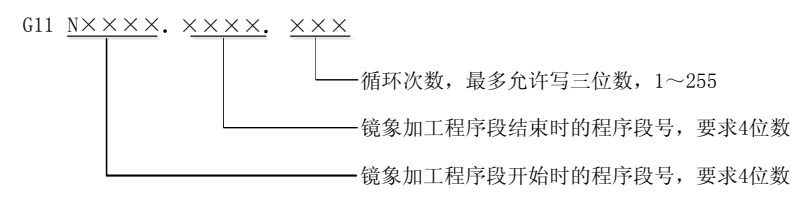

说明:

(1)G11 指令将本段所定义的两个程序段号之间的程序段沿 X 轴反向加工,并按编程所 给的循环次数循环执行若干次。

(2)镜象加工开始程序段号和结束程序段号,中间用小数点隔开,镜象加工开始程序段 号必须位于结束段号之前。

(3)循环次数由第 2 个小数点之后的三位整数决定。省略则为循环一次。

(4)当镜象加工完毕后,下一加工程序段应该是 G11 段的下一段。

(5)G11 不能作为整个程序的最后一段编程。若 G11 程序段位于最后时,应再加一句程 序如 M02。

(6)G11 的用法以下例说明:(图中的编号是刀具中心轨迹运动的顺序)

(7)注意:G11 所定义的镜象段号之内,不得发生其它转移加工措令,如子程序跳转等。 例:

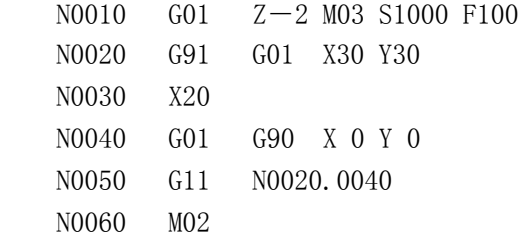

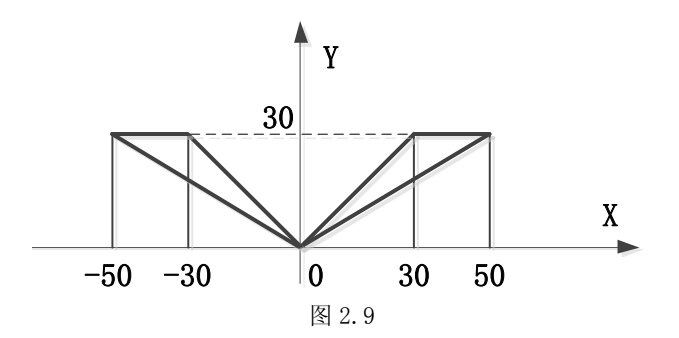

#### <span id="page-16-1"></span>2.2.8 G12——对称子 X 轴镜象

书写格式:G12 N××××.×××××.×××

注:G12 指令将定义的两个程序段之间的旭工沿 Y 反方向进行,其余描述与 G11 相同。 G12 的用法以下例说明:

从图中可看出刀具中心按程序运动的轨迹,程序如下:

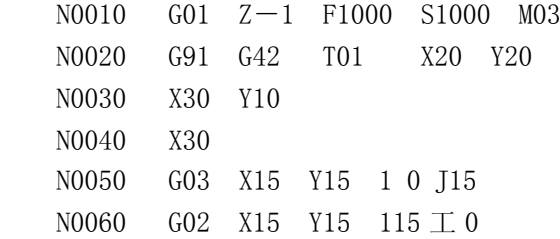

 N0070 G01 Y10  $N0080$   $X-50$ N0090 G02 X-30 Y 0 1-15 J 0 N0100 G01 G90 X20 Y20 N0110 G40 X 0 Y 0 N0120 G12 N0020.0110 N0130 M02

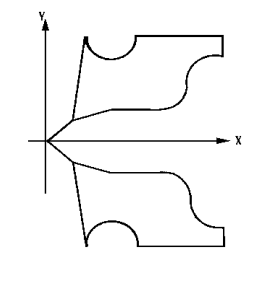

图 2.10

#### <span id="page-17-0"></span>2.2.9 G13——原点对称

书写格式: G13 N××××. ××××. ××× 注:G13 指令是 Gll、G12 指令同时作用的效果,其余说明与 G11、G12 相同。 G13 指令的编程用法如下:  $N0010$  GO1  $Z-1$  F100 S1000 M03 N0020 G91 G42 X20 Y20 N0030 X30 Y10

 N040 X30 N0050 G03 X15 Y15 I0 J15 N0060 G02 X15 Y15 I15 J0 N0070 G01 Y10  $N0080 X - 50$ N0090 G02 X-30 Y0 I-15 J0 N0100 G01 G90 X20 Y20 N0110 G40 X0 Y0 N0120 G11 N0020.0110 N0130 G12 N0020.0110 N0140 G13 N0020.0110 N0150 G00 Z5 N0160 M02

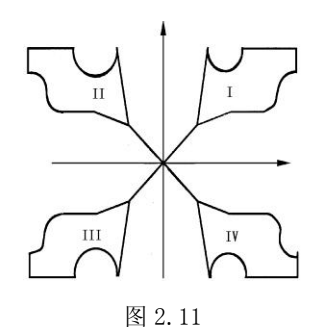

以上程序加工的图形,铣图工用程序段N0020-N0110。用G11功能调程序段N0020~N0110

铣图Ⅱ,用 G12 功能调程序段 N0020-N0110 铣图Ⅳ,用 G13 功能调程序段 N0020-N0110 铣图 Ⅲ。

#### <span id="page-18-0"></span>2.2.10 G17、G18、G19——插补平面选择

书写格式: G17(或 G18, 或 G19) G17 选择 XOY 平面插补 G18 选择 XOZ 平面插补 G19 选择 YOZ 平面插补 G17、G18、G19 平面插补图如下:

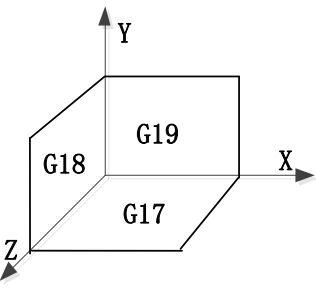

图 2.12

说明:只在以下情况时使用平面定义:

(1)定义刀具半径补偿平面。

(2)当在 G41、G42、G43、G,44 刀补时,不得变换定义平面。

(3)一般的轨迹插补系统自动判别插补平面而无须定义平面。

(4)三联动直线插补无平面选择问题。

(5)系统上电时,自动处于 G17 状态。

#### <span id="page-18-1"></span>2.2.11 G20——子程序调用

格式: G20 N××.××× PO.××××.×× P2.××××.×× P9.××××.××

说明:

(1)N 后第一个 2 位数为要调用的子程序的程序名,允许 2 位数,小数点后 3 位数表示 本次调用的循环次数,可以从 1-255 次。P1.××××.××、P2.××××.××.× P3.××××.××为变量号,其分隔点后的数字表示由该变量传递到子程序中的实际数值, 最多十个参数。

(2) 若 G20 段中无 P 变量, 则子程序中不能出现变量 P。

(3)子程序中的参变量在 G20 调用时,必须赋予明确的数值。

(4)本段程序不得出现以上描述以外的内容。

(5)不同的子程序可重复嵌套调用 10 次,但不得调用本身。

如下程序可以说明用 P 变量编写的子程序的含义:

主程序: P10 N0020 G20 N05.2 P7.200 P3.-47.65 P9.01 P0.0 子程序: N05 N1000 G22 N05 N1005 GP9 G90 XP0 YP0 F100 N1010 XP3 FP7 N1050 G24 以上程序相当于如下程序:

 N1000 G22 N05 N1005 G01 G90 X0 Y0 F100 N1010 X-47.65 F200 N1015 G24 以上例子可以说明参数的传递关系。不遵守以上规则,系统将出错。用 P 变量编写的子 程序实例如下: 主程序: N0010 S1000 N0020 G20 N50 P1. $-3$  $N0030$  G<sub>20</sub> N<sub>50</sub> P<sub>1</sub>.-6 N0040 M02 子程序:N50 N0010 G22 N50 N0020 G00 Z2 N0030 G41 G01 X 0 Y 0 F100 N0040 G01 ZPl N0050 Y20 N0060 G02 X60 Y20 130 J 0 N0070 G01 Y 0 N0080 X45 N0090 G03 X15 Y 0  $1-15$  J 0  $N0100$  GO1  $X-5$  Y O N0110 G00 Z 2 N0120 G40 G01 X 0 Y 0 N0130 G24

#### <span id="page-19-0"></span>2.2.12 G22——子程序定义

格式: G22 N×× 说明: (1) 子程序名以 N 开头, N 后的二位数为子程序名。 (2) 编 G22 NX X 程序段时, 不得有其它指令出现。 (3)G22 与 G24 成对出现,形成一个完整的于程序体。 (4)子程序内部的参数数据有二种格式: a)常数格式,数据中为编程给定常数,即 0-9。

b)参变量格式,程序中的功能号、参数等数字部分均可用变量表示,而变量的具体 值由调用于程序的程序段传人。本系统可处理 10 个变量参数: P0 P1…P9。 (5)子程序内部不能有转移加工、镜像加工。

#### <span id="page-19-1"></span>2.2.13 G24——子程序结束返回

格式:G24

说明:

(1)G24 表示子程序结束, 返回到调用该子程序程序的下一段。

(2)G24 与 G22 成对出现。

(3)G24 本段不允许有其它指令出现。

注意:调用子程序时如果 P 参数没有定义,则在子程序中 P 参数的值是不定的。

#### <span id="page-20-0"></span>2.2.14 G25——跳转加工

格式: G25 N××××.×××××.××× 说明:

(1)本格式所定义的循环体为 N 后面的两个程序段号之间定义的程序块(包括这两段), 最后一个数字定义该程序块的调用次数,1-255 次,不编认为是 1。

(2)G25 指令执行完毕后的下一段加工程序,为跳转加工程序块的下一段程序。

(3)G25 程序段中不得出现其它指令。

 例:N0010 G92 X50 Y100 Z120 N0020 G25 N0040.0060.02 N0030 G00 X10 Y20 N0040 G01 X40 Y80 F300 N0050 Y60 N0060 G00 X50 Y100 N0070 G04 K3 N0080 M02

以上程序的加工顺序是这样的:

N0010-N0020-N0040-N0050-N0060-N0040-N0050-N0060-N0070-N0080

#### <span id="page-20-1"></span>2.2.15 G26——转移加工

格式: G26 N××××.×××××.×××

- 说明: 转移加工指令执行完毕,下一个加工段为 G26 N××××.××××.××××段的
- 下一段,这是与 G25 的区别之处,其余与 G25 相同。
	- 例: N0005 S800 M03
		- N0010 G26 N0050.0080.02
		- N0020 G4 K2
		- N0030 G01 X2 F20
		- N0040 G00X0 Y0
		- N0050 G92 G90 X0 Y0
		- N0060 G01 Y-20 X20 F300
		- N0070 M00
		- $N0080 Y-40$
		- N0090 Y-60 X0
		- N0100 M02

以上程序的加工顺序是这样的:

N0005-N0010-N0050-N0060-N0070-N0080-N0050-N0060-N0070-N0080-N0020-N0030-N00 40-N0050-N0060-N0070-N0080-N0090-N0100

#### <span id="page-20-2"></span>2.2.16 G27——无限循环

格式: G27 N ××××. ×××××

说明:

(1)N 之后第一个段号与第二个段号之间的程序段为无限循环的区间,一旦进入到 G27 状态,系统将无限地重复执行这一块程序段所定义的运行轨迹。

(2)为保证每次循环开始时,坐标不发生偏移,要求该程序块为封闭轨迹,否则将造成 每次开始时起点漂移,最终越出工作台。

#### <span id="page-21-0"></span>2.2.17 G30——放大/缩小倍率取消

格式: G30

说明: 执行 G31 放大 / 缩小时, G30 取消 G31 的作用。

#### <span id="page-21-1"></span>2.2.18 G31——放大或缩小倍率

格式: G31 K×. ×

说明:

(1)倍率范围为 0.1~9.9 即 K0.1~K9.9。

(2)倍率的效果是将加工轨迹的各个部分尺寸均匀地放大或缩小 K 倍。

(3)倍率对刀具尺寸不产生效果。

### <span id="page-21-2"></span>2.2.19 G40——取消刀具半径补偿

格式:G40

说明:

(1)G40 必须与 G41 或 G42 成对使用。

(2)编入 G40 的程序段为撒消刀具半径补偿的程序段,必须编入撤刀补的轨迹,用直线 插补 G01 指令和数值。

#### <span id="page-21-3"></span>2.2.20 G41——左边刀具半径补偿

格式: G41 G01 X Y

说明:

(1)G41 的切削方向如图。 使刀具在工件轮廓的左边补偿进行切削运动

(2)G41 发生前,刀具参数必须在主功能 PARAM 中刀具参数内设置完成。

(3)G41 段程序,必须有 G01 功能及对应的坐标参数才有效,以建立刀补。

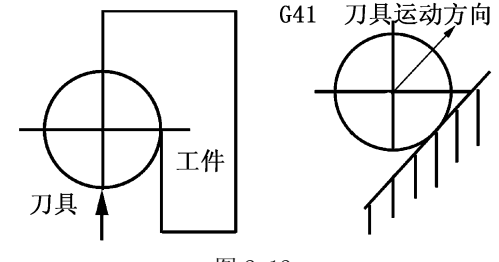

图 2.13

## <span id="page-21-4"></span>2.2.21 G42——右边刀具半径补偿

格式: G42G01 X Y

说明:G42 刀具半径补偿如下图,其它说明与 G4l 相同。

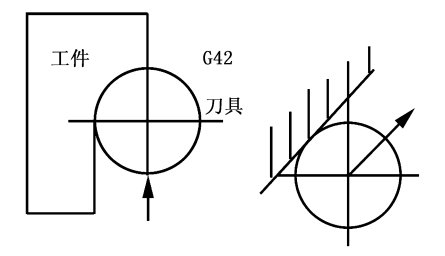

图 2.14

关于各种刀补方式详细说明如下:

(1)建立刀补

为保证刀具从无刀具半径补偿运动到所希望的刀具半径补偿开始点,应提前用 G01 直

线功能建立刀具半径补偿,各种情况如下图:

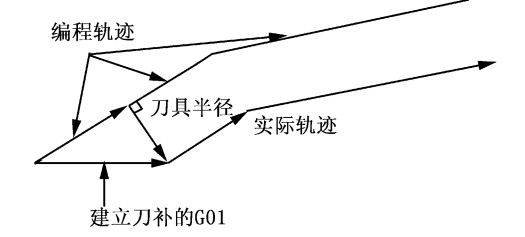

图 2.15 工件轮廓是直线的刀初方法

图中粗实线为实际编程轨迹,箭头线为刀补后的刀具中心轨迹。

建立刀补段必须是 G01 直线,是刀具从当前点直线运动到刀补后第一段轨迹的刀具中心 偏移点处。

(2)二段轨迹之间的过渡情况如下图,不同轨迹的相交情况分三种情况:光滑连接;>180<sup>0</sup> 交角: <180° 交角。同时, 根据前后二段轨迹是直线或圆弧又分 4 种: 直线一直线: 直线一 圆弧;圆弧一直线;圆弧一圆弧。见下图:

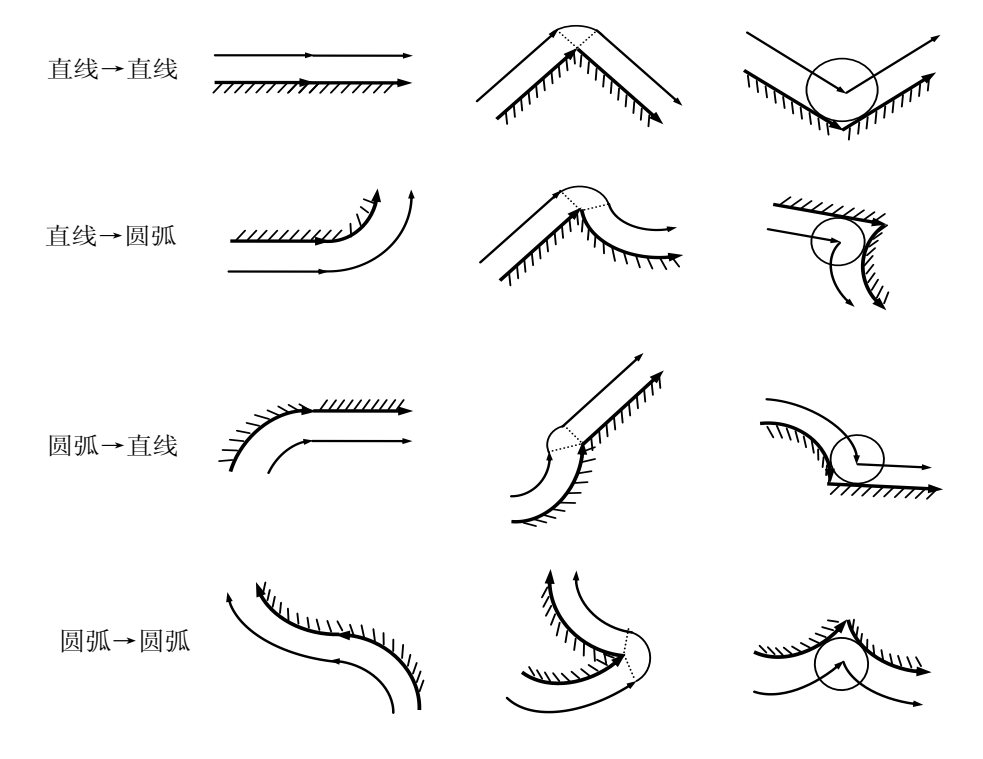

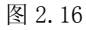

对于光滑连接:系统直接过渡,走过交点。

对于>180°情况,系统在拐点处产生一附加圆弧实现过渡。

对于<180°情况,系统则计算二段轨迹的交点。

一般简称光滑过渡为刀补机能 A(A 刀补)。

二段轨迹夹角>180°过渡为刀补机能 B(B 刀补)。

二段轨迹夹角<180°过渡为刀补机能 C(C 刀补)。

(3)撤销刀补的原则,最后一段刀补轨迹加工完成后,应有一段直线 G01 撤销刀补状态, 它是从刀补终点运动到撤销刀补点的实际位置。这与建立刀补方式类似。

#### 注意:刀补建立程序段和刀补撤销程序段所使用的 G01 直线段必须同 G40、G41 或 G42 编在同一个程序段里,其后写上坐标参数。

以一个综合性为例:

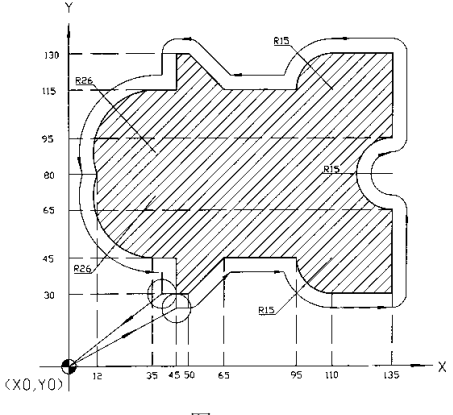

图 2.17

前面的综合示例编程为:

程序名:P00 N0010 G0 X0 Y0 N0020 T1(刀具直径ф12) N0030 G42 G01 X45 Y30 F500 N0040 G01 X50 Y30 N0050 G01 X65 Y45 N0060 G01 X95 X45 N0070 G03 X110 Y30 R15 N0080 G01 X135 Y30 N0090 G01 X135 Y65 N0100 G02 X135 Y95 R15 N0110 G01 X135 Y130 N0120 G01 X110 Y130 N0130 G03 X95 Y115 R15 N0140 G01 X65 Y115 N0150 G01 X50 Y130 N0160 G01 X45 Y130 N0170 G01 X45 Y115 N0180 G01 X35 Y115 N0190 G03 X12 Y80 R26 N0200 G03 X35 Y45 R26 N0210 G01 X45 Y45 N0220 G01 X45 Y30 N0230 G40 G01 X0 Y0 N0240 M02

说明:刀具半径补偿主要用于补偿刀具半径对实际轮廓的影响,从而只需按实际轮廓编 程,而无须按刀具中心编程,它带来的另一个好处就是可以简单地改变刀具表中的半径值, 可以改变切削余量,避免了由于余量变化而重复计算编程的工作。

#### <span id="page-23-0"></span>2.2.22 G43——建立刀具长度补偿

格式: G43 说明:

#### 南京华兴数控产品说明书 あいしゃ あいかん あいかん 系统编程

(1)刀具长度补偿,顾名思义是用来补偿刀具长度差值的。当实际刀具长度与编程刀具 长度不一致时,可以通过刀具长度补偿功能实现对刀具长度差值的补偿。

(2)刀具长度补偿通常只要把实际刀具长度与编程刀具长度之差作为偏置值,存入刀具 偏置参数表即可。

(3)G43 和 G44 必须在程序里成对出现。

#### <span id="page-24-0"></span>2.2.23 G44——撤销刀具长度补偿

格式:G44

说明:G44 的功能是将刀具长度补偿撤销,使刀具偏置存储器里的 Z 轴长度偏置值不起 作用。

#### <span id="page-24-1"></span>2.2.24 G47——短直线速度自动过渡(版本 3.2 号以上有效)

格式:G47

说明:在加工非圆曲面时,一般 CAD/CAM 软件是在保证一定精度的前提下用很短的直线 来逼近曲面,数控系统控制各个坐标轴在两段直线之间进行速度调整,在保证切削线速度不 变的前提下从一段直线过渡到下一段直线,避免了每一段短直线都升速降速造成线速度不均 匀的现象,降低机床的震动,提高实际切削速度和表面光洁度。G47 有效时,两段直线必须 符合以下条件才能自动过渡:

(1)直线长度<18.9MM

(2)两直线交角<20°

#### <span id="page-24-2"></span>2.2.25 G48——取消 G47

格式: G48

说明:

(1)当刀具半径补偿及长度补偿有效时,G47 无效。

(2)DNC 加工时,G47 自动有效。

#### <span id="page-24-3"></span>2.2.26 G53——撤消零点偏置

格式:G53

说明:

(1)在零点偏置后,G53 功能将使加工零件的编程零点恢复到最初设定的编程零点。 (2)G53 功能必须在执行过零点偏置功能后才有效。

#### <span id="page-24-4"></span>2.2.27 G54——绝对零点偏置

格式: G54 X Y Z

说明:

(1)G54 功能将使编程原点平移到所规定的坐标处。

(2)X、Y、Z 三个坐标可以全部平移,也可以一部分坐标平移,不编人的坐标不平移。 (3)G54 功能为独立程序段,不得出现其它他指令。

(4)G54 以后的程序段,将以 G54 建立的新的坐标系编制,不必考虑原坐标系的影响。 (5)加工时动态坐标显示仍然相对最初的坐标系原点。

(6)G54 本身不是移动指令,它只是记忆坐标偏置,如需要刀具运行到 G54 这点,必须 再编 G01 或 G00XOY0 Z0 程序段,使刀具运行到 G54 点。

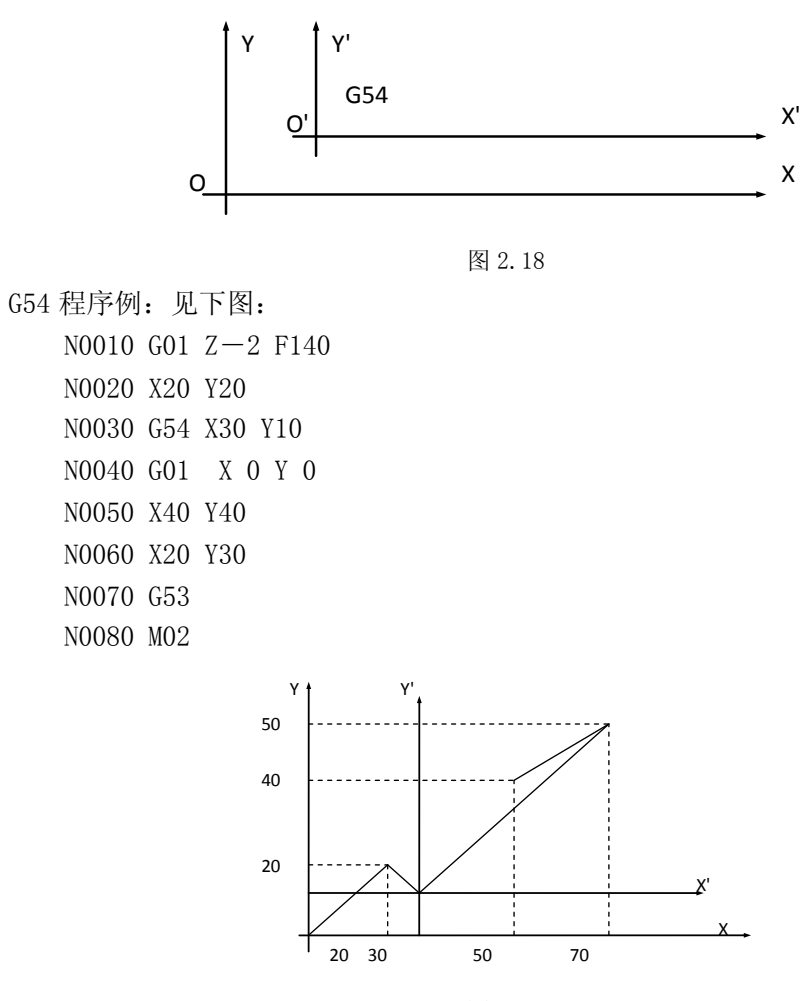

图 2.19

#### <span id="page-25-0"></span>2.2.28 G55——增量零点偏置

格式:G55 X\_Y\_Z

说明:

- (1)G55 功能将使坐标系的原点从刀具的当前位置增量平移 X、Y、Z 形成新的坐标系。
- (2)其它注意事项同 G54。
- G55 程序示例如下:

```
N0010 G01 Z-2 F160
N0020 X20 Y20
N0030 G55 X30 Y10
N0040 G01 X 0 Y 0
N0050 X30 Y20
N0060 X40 Y40
N0070 G53
N0080 G0 X0 Z0
N0090 M02
```
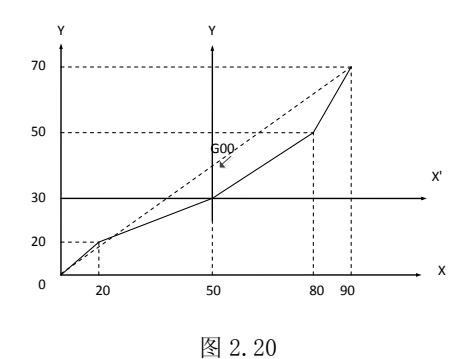

#### <span id="page-26-0"></span>2.2.29 G56——当前点偏置

格式:G56

说明:

(1)G56 功能将刀具的当前位置设定为坐标原点,以后编程均以这点为坐标原点,不必 考虑原坐标系的影响。

(2)其余与 G54 相同。

G56 编程例:见下图,程序如下:

 N0010 G01 Z-2 F170 N0020 X20 Y20 N0030 G56 N0040 G01 X30 Y10 N0050 X40 Y40 N0060 G53 N0070 M02

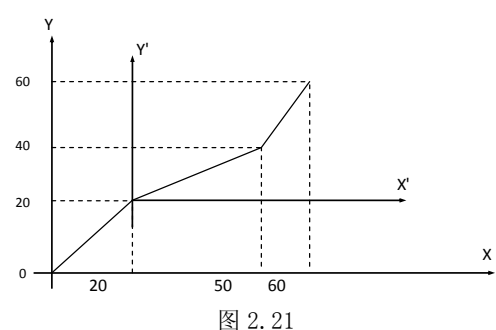

#### <span id="page-26-1"></span>2.2.30 G73——高速深孔加工循环

用于 Z 轴的间歇进给,使深孔加工时容易排屑,减少退刀量,可以进行高效率的加工。 格式: G73 X Y Z I J K R F Z:孔顶坐标 I:孔底坐标 J:每次进给深度(绝对值表示) K:每次退刀量(绝对值表示) R:延时时间 F:进给速度 例:G92 X60 Z120 M03 G90 G73 X100 Z80 120 J20 K10 R1 F600 或 G91 G73 X40 Z-40 1-60 J20 K10 R1 F600 M05 M02 G73 指令动作循环如图所示。

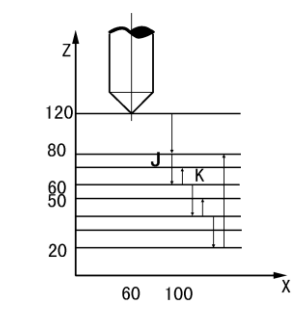

图 2.22 G73 指令动作图

#### <span id="page-27-0"></span>2.2.31 G74——返回参考点(机床零点)

格式: G74 X Y Z G

说明:

(1)本段中不得出现其它内容。

(2)G74 后面出现的坐标将以 Z、X、Y 顺序依次回零。

(3)使用 G74 前必须确认机床装配了参考点开关。

#### <span id="page-27-1"></span>2.2.32 G75——从参考点返回对刀点

格式: G75 X Y Z

说明:

(1)本段中不得出现其它内容。

(2)G75 后面出现的坐标将以 Z、X、Y 顺序依次回对刀点。

(3)参数表中 8#、9#、24#参数分别记忆了机床上某个位置相对于机床原点的 X、Y、Z 坐标值,在机床原点坐标系建立后(已返回过机床原点),可用 G75 功能从机床原点返回到该 固定位置。即回到小坐标为 8#、9#、24#参数的位置,然后将坐标恢复 18#、19#、26#参数 所记忆的坐标值。

#### <span id="page-27-2"></span>2.2.33 G76——从当前位置返回程序零点

格式: G76 X Y Z

说明:

(1)本段中不得出现其它内容。

(2)相对于机床原点的坐标以大坐标显示,某一位置 X、Y、Z 的坐标分别记忆于 18#、 19#、26#参数,该功能可从机床任意位置回到该处,速度与 G00 相同。

(3)加工开始点(18#、19#、26#)是参考加工原点(如工件中心)所设定的点,G76 执行的 结果是使刀尖移动到与参数 18#、19#、26#相同的大坐标位置。

#### <span id="page-27-3"></span>2.2.34 G78——精镗循环

G78 精镗时,主轴在孔底定向停止后,向刀尖反方向移动,然后快速退刀,以保护已加 工的平面不被划伤。

格式: G78X Y Z R I J K F

说明: Z: 孔顶坐标; R: 孔底坐标; I: X 轴刀尖反向位移量; J: Y 轴刀尖反向位移量; K:延时时间;F:进给速度

例:G92 X60 Z50

M03

G90 G78 X100 Z30 R15 I10 K1.8 F300 或 G91 G78 X40 Z-20 R-15 I10 K1.8 F300

G78 指令动作循环如下图所示:

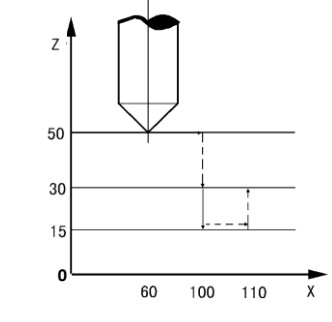

图 2.23 G78 指令动作循环

#### <span id="page-28-0"></span>2.2.35 G81——中心孔钻孔循环

格式: G81 X Y Z I F 说明: Z: 孔顶坐标; I: 孔底坐标; F: 进给速度 例:G92 Y50 Z45 M<sub>0</sub>3 G90 G81 Y80 Z20 I-5 F300 或  $G91$   $G81$   $Y30$   $Z-25$   $I-25$   $F300$ G81 指令动作循环如下图所示:

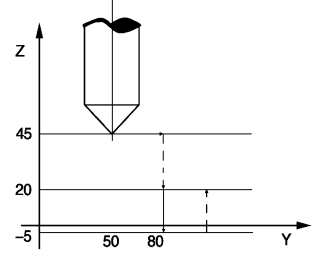

图 2.24 G81 指令动作循环

.

#### <span id="page-28-1"></span>2.2.36 G82——带停顿的中心孔钻孔循环

格式: G82 X\_ Y\_ Z\_ I\_ R\_ F\_ 说明: Z: 孔顶坐标; I: 孔底坐标; R: 延时时间; F: 进给速度 G82 主要用于加工盲孔,以提高孔深精度。 例:G92 Y50 Z80 M03 G90 G82 Y80 Z60 I-10 R1.6 F500 或 G91 G82 Y30 Z-20 I-70 R1.6 F500 G92 指令动作循环同 G81。

#### <span id="page-28-2"></span>2.2.37 G83——深孔加工循环

用于 Z 轴的间歇进给,使深孔加工时容易排屑,减少退刀量,可以进行高效率的加工。 格式: G83 X Y Z I J K R F

说明: Z: 孔顶坐标; I: 孔底坐标; J: 每次进给深度(绝对值表示); K: 每次退刀后, 再次进给时, 由快进转换为工进时距前一次加工面的距离(无符号数);R: 延时时间; F: 进给速度

> 例:G92 X60 Z130 M03

 G90 G83 X100 Z90 I30 J20 K10 R1 F600 或 G91 G83 X40 Z-40 I-60 J20 K10 R1 F600 G83 指令动作循环如下图所示:

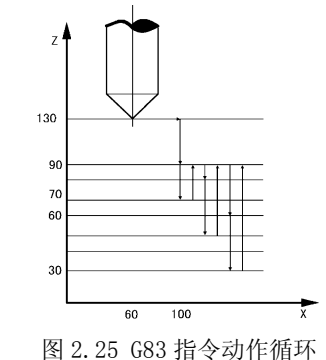

#### <span id="page-29-0"></span>2.2.38 G84——公制钢性攻丝循环

格式: G84Z K 1 N

说明:

(1)G84(G85)只能在安装主轴编码器的情况下使用。

(2)Z、K 为攻丝长度与螺距。N:当攻丝进给达到 Z 值后,系统发出主轴停止信号,当 主轴降至该转速时,系统发出主轴反转信号,从而节省反转时间,N 不编则由 83#参数确定。 L:补偿量,可减少断丝攻的可能性,取值范围为 0-15,一般推荐值为 6。

#### <span id="page-29-1"></span>2.2.39 G85——英制钢性攻丝循环

说明: 格式与说明与 G84 相同, 只是 K 值以牙/英寸计。

#### <span id="page-29-2"></span>2.2.40 G86——镗孔循环(自动返回)

格式: G86X Y Z I F

Z:孔顶坐标;I:孔底坐标;F:进给速度

与 G81 相比,G86 指令到孔底时主轴停止

例:G92 Y40 Z40

M03

G90 G86 Y60 Z15 1-10 F500 或 G91 G86 Y20 Z-25 1-25 F500 G86 指令动作循环如图所示:

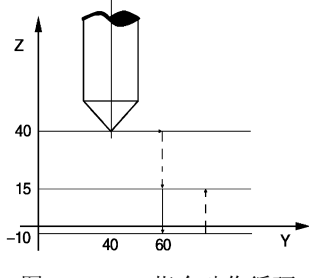

图 2.26 G86 指令动作循环

#### <span id="page-29-3"></span>2.2.41 G87——反镗循环

格式: G87 X\_ Y\_ Z\_ R\_ I\_ J\_ F\_

说明: Z: 孔顶坐标; R: 孔底坐标; I: X 轴刀尖反向位移量; J: Y 轴刀尖反向位移量; F:进给速度

基本以 G78 相同, 只是从孔底开始起刀加工

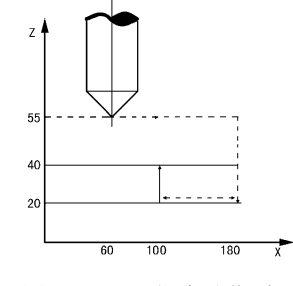

图 2.27 G87 指令动作循环

#### <span id="page-30-0"></span>2.2.42 G88——镗孔循环(手动返回)

加工到孔底后系统停止,须手动将刀具从孔中退出。

格式: G88 X Y Z R I J K F

- 说明: Z: 孔顶坐标
	- R:孔底坐标
	- I:X 轴刀尖反向位移量
	- J:Y 轴刀尖反向位移量
	- K:延时时间
	- F:进给速度
- 例:G92 Y50 Z90
	- M03
	- G90 G88 Y80 Z60 R30 J15 K1 F500
- 或 G91 G88 Y30 Z-30 R-30 J15 K1 F500 G88 指令动作循环如图所示:

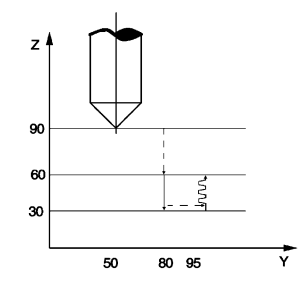

图 2.28 G88 指令动作循环

#### <span id="page-30-1"></span>2.2.43 G89——带停顿的镗孔循环

格式: G89 X\_ Y\_ Z\_ I\_ R\_ F\_

说明: Z: 孔顶坐标; I: 孔底坐标; R: 延时时间; F: 进给速度

与 G86 相比, G89 指令在孔底有停顿延时。

小结:

(1)快速进给是 G00 指令完成的,速度由 P 参数决定。因此建议用户在使用固定循环前 修改 P6, P7, P8, P9 参数到较小值;

(2)使用固定循环指令前应有 M03 或 M04 指令使主轴回转;

(3)打孔的孔位方向由顶点坐标 Z 和孔底坐标 I 的相对位置决定;

(4)固定循环程序段中Z坐标即是孔顶点坐标又是循环结束后的停刀点(除G88指令外);

(5)若固定循环程序段中数据错,系统产生 13#错误;

(6)G88 指令只能单次使用,固定循环结束后系统处于停止状态,以配合手动退出刀具。

#### <span id="page-31-0"></span>2.2.44 G90——绝对值方式编程

格式: G90

说明:

(1)G90 编入程序时,以后所有编入的坐标值全部是以编程零点为基准的。

(2)系统上电后,机床处在 G90 状态。

- 例: N0010 G90 G01 X10 Y20 F200
	- N0020 X30 Y30
	- N0030 X60 Y40
	- N0040 Y50
	- N0050 M02

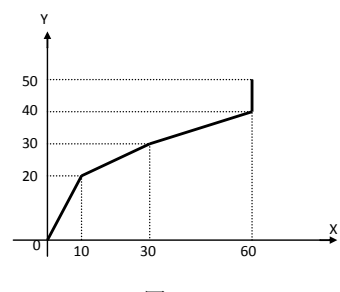

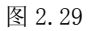

#### <span id="page-31-1"></span>2.2.45 G91——增量方式编程

格式: G91

说明: G91 编入程序时, 之后所有坐标值均以前一个坐标位置作为起始点来计算运动的 编程值。

在下列坐标系中,始终以前一点作为起始点来编程。

例:N0010 G91 G01 X10 Y20 F200 N0020 X20 Y20 N0030 X10 Y20 N0040 X10 Y-10

N0050 X30 Y-20

N0060 M02

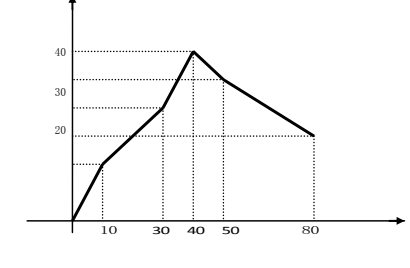

图 2.30

#### <span id="page-31-2"></span>2.2.46 G92——设定工件座标系

格式: G92 X\_ Y\_ Z\_ A\_

(1)G92 只改变系统当前显示的大座标值,不移动座标轴,达到设定座标原点的目的。

(2)G92 的效果是将显示的刀尖大座标改成设定值。

(3)G92 后面的 X、Y、Z、A 可分别编入,也可全编。

## <span id="page-32-0"></span>2.3 辅助功能(M 功能)

M 功能也称辅助功能,用于 CNC 输入输出口的状态控制。辅助功能由字母 M 及后面两位 数组成,本数控系统的辅助功能有如下几个:

M00 程序暂停 M01  $L \times \times (K \times \times)$  条件停 M02 程序结束并停机 M03 主轴正转  $M04$  主轴反转 M05 主轴停 M08 冷却开 M09 冷却关 M10 工件夹紧 M11 工件松开 M20 K××号继电器 M21 K××关××号继电器 M30 程序结束并返回程序开头 M71~M85 继电器脉冲输出

M 功能是用来使机床外部开关接通或断开的功能,如主轴启动、停止,冷却电机接通或 断开。

M 功能常因生产厂家及机床结构和型号不同而与标准规定的 M 功能有差异,所以记住本 系统所定义的 M 功能即可。

#### 下面就 M 功能作详细说明:

#### <span id="page-32-1"></span>2.3.1 M00——程序暂停

格式: M00

说明: 程序里出现 M00, 本段程序运行结束后暂停等待。按下加工启动键, 程序继续运 行。

#### <span id="page-32-2"></span>2.3.2 M01——条件暂停

格式: MO1 K $\times \times$  或 MO1 L $\times \times$ 

说明: K 后二位数对应于某 I / 0 口的编号, 程序执行到此处便停下等待, 直到外部向 该 I/O 口输入一低有效(或高有效)的信号,程序向下执行。要求外部电平有效时间>100 毫秒。K 为高电平有效, 1 为低电平有效。I / 0 口的编号见技术手册。

#### <span id="page-32-3"></span>2.3.3 M02——程序结束

格式: M02

说明: M02 结束加工程序,关主轴和冷却液,本次循环加工结束。

#### <span id="page-32-4"></span>2.3.4 M03——主轴正转

格式: M03

说明: 程序里写有 M03 指令, 首先使主轴正转继电器吸合, 接着 S 功能输出模拟量, 控

制主轴顺时针方向旋转。

#### <span id="page-33-0"></span>2.3.5 M04——主轴反转

格式: M04

说明: 与 M03 相同, 启动主轴反转继电器, 控制主轴逆时针方向旋转。

#### <span id="page-33-1"></span>2.3.6 M05——主轴停止

格式: M05

说明: 程序里出现 M05 指令, 坐标指令运行结束后, 关主轴正或反转控制继电器, 停止 输出模拟量,主轴旋转停止。如果 12#参数 7(0,GNG 还输出短信号到 8#继电器(J5 的 P9 脚), 提供主轴制动功能。

#### <span id="page-33-2"></span>2.3.7 M08——开冷却液

格式: M08

说明: M08 功能在本段程序开始时执行, 接通冷却液控制继电器。

#### <span id="page-33-3"></span>2.3.8 M09——关冷却液

格式: M09

说明: M09 功能在本段程序运行完毕后, 关掉冷却液控制继电器。

#### <span id="page-33-4"></span>2.3.9 M10——工件夹紧

格式:M10

说明: M10 功能使控制夹紧动作的继电器合上。

#### <span id="page-33-5"></span>2.3.10 M11——工件松开

格式:M11

说明: 撤消控制夹紧动作的继电器。

#### <span id="page-33-6"></span>2.3.11 M12——输出 M 功能控制

M12 主轴进入高速档。

#### <span id="page-33-7"></span>2.3.12 M13-M16——四速电机控制

M13(M41)四速电机 I 档。 M14(M42)四速电机Ⅱ档。 M15(M43)四速电机Ⅲ档。 M16(M44)四速电机Ⅳ档。

#### <span id="page-33-8"></span>2.3.13 M20——开指定的继电器

格式: M20 KX X

说明: K 后二位数对应某继电器控制口, 执行到该句后, 系统使相应的继电器功率输出 口有效,并延时 1 秒后继续向下执行。(继电器功率输出口见技术手册)

#### <span id="page-33-9"></span>2.3.14 M21——关指定的继电器

格式: M21 KX X

说明: K 后二位数对应某继电器控制口, 执行到该句后, 系统使相应的继电器功率输出 口无效,井延时 1 秒后继续向下执行。(继电器功率输出口见技术手册)。

#### <span id="page-33-10"></span>2.3.15 M30——返回程序头

格式: M30

说明: 当程序运行到 M30 时, 系统将程序指针指向程序开头并等待操作者的输入, 如按

循环启动键,则重新执行程序,如按取消循环键,则取消循环加工。

#### <span id="page-34-0"></span> $2.3.16 M(41-44)$

M41--四速电机工档输出(与 M13 相同) M42--四速电机Ⅱ档输出(与 M14 相同)

M43--四速电机Ⅲ档输出(与 M15 相同)

M44--四速电机Ⅳ档输出(与 M16 相同)

#### <span id="page-34-1"></span>2.3.17 M 功能脉冲输出 M71-M85

格式: M71 (以 M71 为例)

说明:考虑到各种机床对 M 功能要求不同,系统设置了该功能,用于控制外接中间继电 器输出短时间的通断信号,其动作顺序如下:

(1)接到 M71 口的中间继电器吸合。

(2)延时,延时时间由 15#参数决定,15#;0 时延时 0.4 秒。 (3)断开继电器。

## <span id="page-34-2"></span>2.4 F、S、T 功能

#### <span id="page-34-3"></span>2.4.1 F——进给功能

进给功能一般称 F 功能, 用 F 功能可以直接规定各轴在 G01、(302、G03 功能下的讲给 速度, F 功能用字母 F 及数字表示, 其切削进给速度为毫米 / 分; 31DM 系列数控系统的进给 速度, 从 1-60000mm / min 之间, 用户可根据实际切削情况, 任意选用, F 一旦设定, 只能 被后面语句的 F 值修改。

#### <span id="page-34-4"></span>2.4.2 S——主轴转速控制

(1)模拟量 D/A,电压 0-5V 或 0-10V,(由位参数 11#的 DAS 位选择)

(2)由 S、M03、M04、M05 及制动、03#、04#、11#-14#参数实现主轴控制。确定主轴控 制的模拟量输出(出厂设定 0-10V), 21M 可控制高 / 低速的输出电压值, 高低档的速度上限 分别由 P 参数中的 3#、4#决定, 例如 03#: 5000, 04#: 1500, 则:

高速档时: =  $(V_{ref} \times S) / 03$ 号系统参数

低速档时:

=  $(V_{ref} \times S) / 04$ 号系统参数

其中: Vref: 最大模拟电压 10V 或 5V;

03#:3 号参数(高速档上限);

04#:4 号参数(低速档上限);

(3)数字量控制主轴运转

指令为 S1,S2,S3(适用于多速电机),配合 M03,M04,M05 使用。 M03、M04、M05 确定主轴正、反转或停。

M03 顺序:

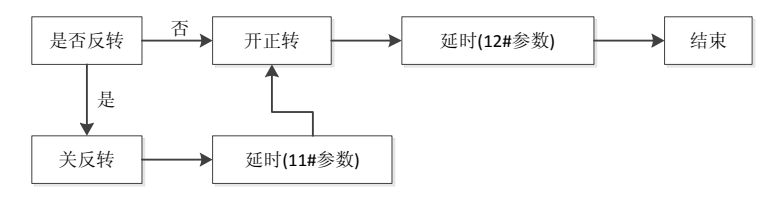

图 2.31

M04 顺序:

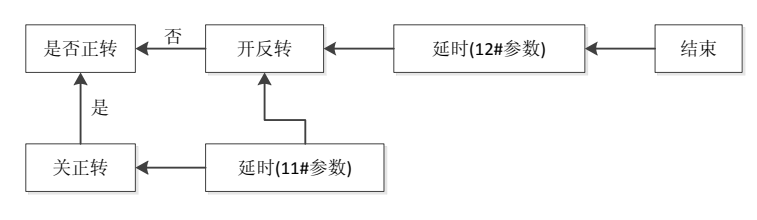

图 2.32

M05 顺序:

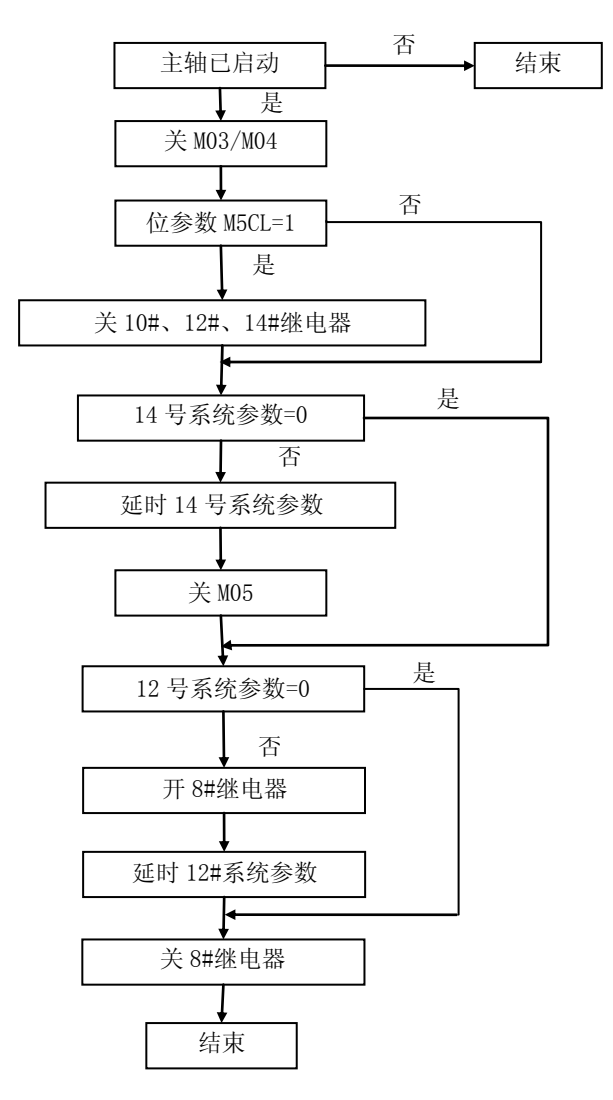

图 2.33

参数11:决定主轴由正转直接切换反转,或由反转切换到正转之间的延时。

参数12:GNG输出8#继电器的吸合时间,用于主轴刹车。

参数13:主轴启动延时。主轴启动后应延时一段时间,使转速稳定后再进行下一步加工。 参数 14:M05 输出时间。

参数 11、12、13、14 为 0 时,该触点均不动作。

一般机床主轴有一级手工换档,以实现不同的转速范围,使得低速时仍有较大的输出扭 矩,可用外部的输入信号来控制,例如:

低速档:0-l500rpm:1500rpm 时输出 10V D/A 电压其余转速线性变化。

高速档: 0-5000rpm: 5000rpm 时输出 10V D / A 电压其余转速线性变化。

可根据用户要求调整最大转速设定。

高低速档位要求外部输人一个开关量信号告知 CNC(见技术手册)。

系统可通过 8#位参数的 S-MOT 位控制主轴四速电机, 当 S-MOT; 1 时, 由 M41~M44 控 制。

#### <span id="page-36-0"></span>2.4.3 T——刀具功能

刀具功能也称 T 功能, 用来进行刀具选择, 刀具功能用字母 T 及后面的数字表示。

31DM 共有 10 把刀具参数地址, 即从 T01~T10。在 PARAM 状态下, 按 F1 键, 屏幕上显 示 10 把刀具参数,操作者可在这一屏里,键人实际刀具参数。Z 是当前刀具长度与标准刀 具长度之差, R 是刀具半径。

当程序里编有刀具半径补偿、刀具长度补偿时,控制系统就从刀具参数里调用相应的刀 具参数进行补偿。

T 功能格式如下:Tn n:刀补号(01~10)

刀补号一旦产生,GNG 便记忆在电池保护的内存内,由于种种原因,有可能造成刀补号 被破坏,为了防止这种情况,建议每次关机前采用记忆的功能将 GNG 内部的关键数据存入电 子盘,每次开机后再将保存的数据进行恢复。

## 第三章 系统操作

<span id="page-37-0"></span>正确操作 31DM,必须掌握各种功能的操作方法及所显示的各种信息的含义。数控系统 给用户提供的可操作界面如下:

(1)键盘面板:接受用户对系统的指令,并据此协调系统内部状态,实现全部系统功能 (2)通讯接口:可与任何配备标准 RS232 串行接口的计算机进行通讯。

(3)6 英寸液晶屏,实时提供各种系统信息。

(4)各种输入/输出接口。

## <span id="page-37-1"></span>3.1 安全、保护与补偿

一般情况下,步进电机开环驱动由于自身原理,在发生超程堵转时不会对机械产生重大 影响,而对于交流伺服电机为执行元件的系统,在交流伺服的过载能力,输出扭矩会急剧增 加,有可能发生机械损坏甚至严重事故。因此,机床的安全保护对于以交流伺服单元驱动的 机床来说尤为重要。系统通过以下诸多方面来进行限制出错的可能性。

#### <span id="page-37-2"></span>3.1.1 急停

急停按钮应具备常开/常闭触点各一付,其中,常开触点应接到系统 5J3 的 P6、P9 两 端。

急停按钮的常闭触点强烈推荐接入机床的强电柜给主回路(主轴及伺服)供电的控制回 路内,以便在紧急情况时,以最高的可靠性保证主轴与伺服停止运行。

系统在收到急停信号时,切换到手动方式,出现 55#报警,并封锁一切操作。

#### <span id="page-37-3"></span>3.1.2 硬限位

对于以交流伺服为执行元件的机床,每个轴应该装上高可靠的机械式三联行程开关,在 系统软限位未起作用时强行切断主回路供电控制电路(见急停),一般三联开关:两联接入强 电控制回路作为两个方向的限位输入,第三路可作为返回机床零点的初定位信号。

由于接近开关动作不能直接切断控制回路,所以一般不推荐用感应式接近开关作为伺服 轴的限位开关, 如必须采用, 应选用 NPN 型 OC 门输出的接近开关。

#### <span id="page-37-4"></span>3.1.3 软限位

系统提供内部定时检测功能实时监控系统的坐标是否越过人为设定的区间,一旦超过, 则停止运行,切换到手动方式,并发生 40#报警,其过程由一系列参考体系构成。

系统提供内部定时检测功能实时监控系统的坐标是否越过人为设定的区间,一旦超过, 则停止运行,切换到手动方式,并发生 40#报警,其过程由一系列参考体系构成。

(1)由 09#位参数的 SGOR 位决定是以机床坐标(SGOR=1)(参考点)还是以工作坐标 (SGOR=0,大坐标)作为软限位的坐标基准。

(2)由 02#的 SNZ 位决定软限位功能是否返回机床参考点后(SNZ=0)有效,还是无须返回 参考点(SNZ=1)。

(3)软限位的设定区间由系统参数(P 参数)60#~65#定义,一旦系统选择的坐标(机床坐 标或工件坐标)越过各轴区间,系统即报警(见参数表)。

(4)当限位发生时,各轴坐标是突然停止还是降速停止,对于硬限位由 09#的 OVS 决定, 对软限位, 则由 02#的 SIS 位决定。

(5)当软/硬限位降速停时,其负加速度的时间常数由 44#参数决定,而最大速则一律

设定为 lOm/min。

(6)当选择限位突然停止时,伺服将产生巨大冲击,会对机床产生不利影响,因此推荐 采用降速停止,但会造成过冲,越过软限位区,其加速度越小,越过区间则越长,因此可通 过降低时间常数(44#)的方法提高加速度,减小越界长度。

#### <span id="page-38-0"></span>3.1.4 间隙补偿

对于具有一定反向间隙补偿的机械传动机械,系统可以补偿其造成的精度损失,但不能 期望补偿后的效果与无间隙的加工质量相同,尤其是在圆弧加工过象限时,间隙值越大,对 品质的影响越大,因此,机床应尽可能减少间隙值。

系统采取附加运动的原理处理间隙,其运动的加速度由 P39#时间常数及 P48#补偿速度 上限计算出。

#### <span id="page-38-1"></span>3.1.5 丝杆螺距补偿

由于制造及温度等综合因素的影响,丝杆螺距误差从统计上讲,属于系统误差,而非随 机误差,数控系统认为在两个相邻测量点之间的误差在测量距离足够小时(≤1.5—2 倍螺距) 其误差呈加权线性分布,因此系统在进行螺距误差补偿时,除保证测量点上的补偿准确外, 对于测量点之间的误差仍然进行加权补偿,从而保证在整个丝杆的全行程内,每个系统周期 (约 4ms)都对丝杆误差进行补偿,而不是孤立地只对测量点进行补偿。

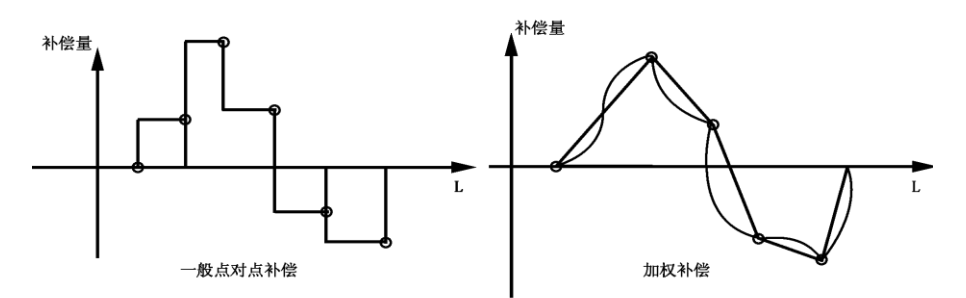

图 3.1 丝杆螺距补偿

在加权补偿的图形中可看出,丝杆长度范围任意一点的补偿量与邻近的测量点的补偿量 是不同的,而任意一点补偿量的确定,除与当前点左右两侧量点的误差值有关外,还与邻近 测量点前后的误差变化量有关。螺距补偿的实现条件见 4.5.1。

## <span id="page-38-2"></span>3.2 数控系统的操作键盘

数控系统提供的全部操作功能可由键盘操作实现。31DM 系统前面板由 6 英寸液晶屏、 地址功能键盘区、数字键盘区和手动操作键盘区组成。

系统的操作面板如下图:

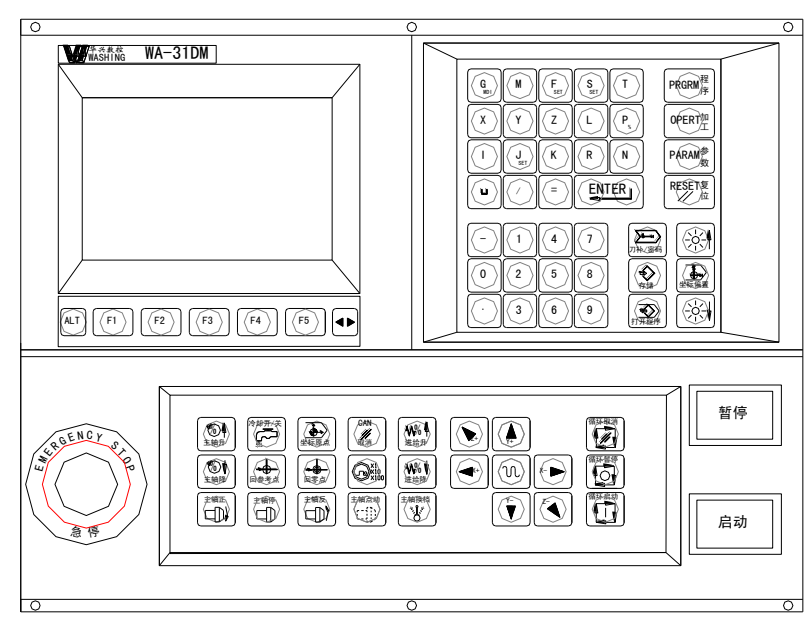

图 3.2

31DM 系统具备三大主功能

PRGRM--程序:与程序有关的各种管理,程序输入、输出操作。

OPERT--加工:所有与机床有关的运动,强电信号控制。

PARAM--参数:根据不同的机床设定不同的控制参数。

#### <span id="page-39-0"></span>3.2.1 主功能键

(1)PRGRM(程序):用户加工程序管理,用于管理用户所编加工程序,在该主功能下又有 与程序管理相关的子功能。

(2)OPERT(加工):机床操作,对机床的各种操作功能,可在该功能下的子功能中实现。 注:包含 GRAPH 加工轨迹模拟显示。

(3)PARAM (参数):参数设置,用于设置各种与机床或数控系统有关的参数。

#### <span id="page-39-1"></span>3.2.2 编辑字符键

主要用于输入加工程序的 ISO 代码及各种坐标参数值:

- G M F S T X Y Z P I K R N L J
- 0 1 2 3 4 5 6 7 8 9 为数字键
- / 斜号键
- □ 空格键
- 负号键
- . 小数点键
- 999) 回车键,在编辑时使光标下移到下一行行首,而在其他状态下表示输入到此行结束。 = 等号键,进行参数赋值

#### <span id="page-39-2"></span>3.2.3 手工操作机床时坐标进给及进给参数设置

符号 Z-、Z+、X-、X+、Y-、Y+分别表示沿 z 负向、z 正向、x 负向、x 正向、Y 负向、Y 正向手动进给。GMID、Fset、Jset、Sset 分别用于手动进给时进入 MDI 方式,设置进给速 度 F、步进量 J、主轴转速 S。

Xsel、Ysel、Zsel 特殊专用,可重新定义,正常情况下当 X、Y、Z 使用。

#### <span id="page-40-0"></span>3.2.4 软定义键 F1~F5

在 6 英寸液晶屏下方有五个键标有 F1~F5,该键所代表的功能随当前用户选择的主功 能不同而变化,主要用于在主功能下选择属于该主功能的子功能,F 键的含义跟当前屏幕下 方的汉字对应。当超出五个键时, 按"→"键切换到下一页软功能画面。

#### <span id="page-40-1"></span>3.2.5 其他键

其它所有键上面都有键名,对应相应的操作。

系统键盘有若干复用键,31DM CNC 系统能自动判断按键的意义,用户无须进行键定义 的切换操作,或上/下档切换。

### <span id="page-40-2"></span>3.3 开机

第一次开机前,应检查系统外观是否有明显异常,电源连接是否有误,到开关电源接头 是否有脱落,确认无误后方可通电。系统的动力来源为三芯电源插头,引入单相 220V / 50HZ 交流电,接地线接大地。

#### <span id="page-40-3"></span>3.3.1 开机画面

系统开机时显示出开机画面,该画面上有软件版本系列及版本号,如 DM-V3.2,另有一 行为本机的出序列号如:

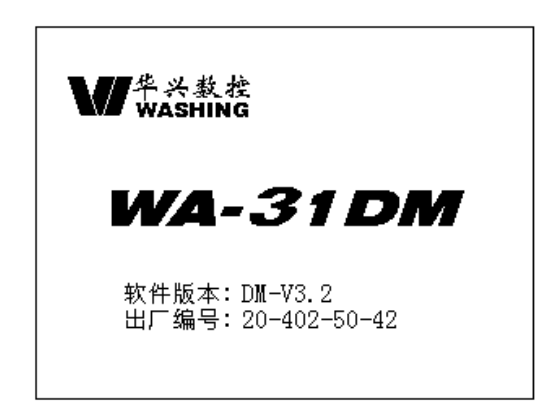

图 3.3

系统的开机画面也可由用户自行设计,用户可自行用设计一幅 320x240 点阵的图象, 通过串行通讯方式下载到系统中,具体过程如下:

(1)用 PRGRM 主功能中的输入功能,将文件名设为 000,传入的该文件为 31 机画面文件。

(2)用我公司的专用画面传输软件将设计的画面传输。

(3)如不想显示软件版本或序列号,请将 17#系统参数设为 1。

(4)用户应检查 17#为 0 时,序列号是否有重复。

(5)有关详细过程请向公司咨询。

#### <span id="page-40-4"></span>3.3.2 主功能选择

开机后,只有主功能选择有效,用户想使用某个具体的功能,只有进入相关的主功能后, 才能实现。因此,用户必须首先按包含该具体功能(子功能)的主功能选择键,进入对应的主 功能状态,选择所希望的功能。本系统操作介面尽量采用提示方式,使用户了解当前操作是 否为系统所提供。同时按键操作原则是:以尽量少的按键次数,实现用户所希望的功能。

一般说来,要实现某一个具体功能操作,用户只须进行三次按键:

(1)按主功能键,系统退出原来状态,进入新的主功能状态。

(2)按子功能选择键(一般是 F1~F5 之一),将该子功能置于有效。

(3)在子功能状态下,按具体操作键实现具体功能。例如,当前系统处于编辑状态下, 正在编辑加工程序,用户希望进入操作状态,使 X、Y、Z 三轴移动到合适位置,按以下顺序 操作:

①按 OPERT(加工)主功能键,系统将刚才所编辑的加工程序自动保存好,然后退出 "PRGRM"主功能,进入"OPERT''主功能,屏幕上显示"OPERT"的主画面。

②按坐标移动键 Z-、Z+、X-、X+、Y-、Y+ 移动坐标轴。

这是一个一般性的操作,对于其他情况可能需要 2-4 次操作。

#### <span id="page-41-0"></span>3.3.3 子功能选择

在屏幕下方有五个键标有 F1~F5, 这五个键的作用是在某一主功能下, 选择各种子功 能。由于主功能有三种,而各种主功能下的子功能也各不相同,因此,F1~F5 的作用也随 时变化,对于当前 F1~F5 的具体定义,在屏幕有提示。因此,F1~F5 又称软定义键或 F 功 能键。对于在当前主功能下未定义的 F 键,屏幕上一般无相应提示,按此键系统无响应。本 系统在软件版本升级时可能对其加以定义。当 n-F5 不够用时, 可按"→"键切换到下一页 F 功能键。

## <span id="page-41-1"></span>3.4 PRGRM(程序)主功能

PRGRM(程序)为用户加工程序管理,按"PRGRM"(程序)键后,屏幕上显示"PRGRM"(程 序)主画面如下图:

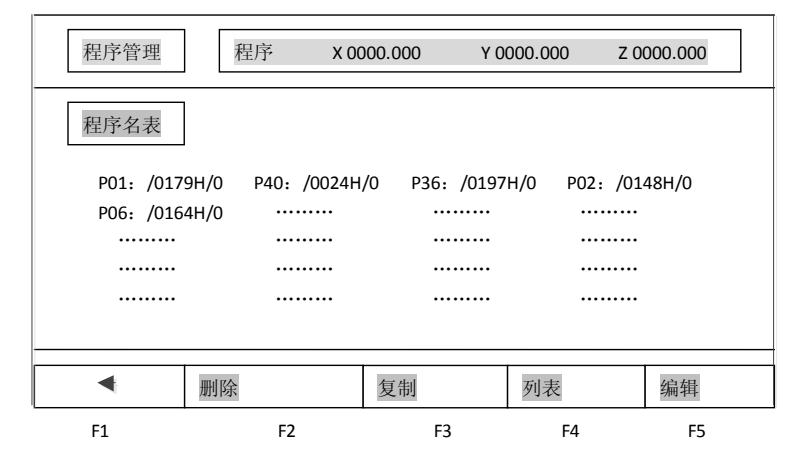

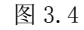

系统提供 30 个程序目录,用户在系统中最多可保存 30 个加工程序,关机掉电后,程序 仍保留在 CNC 内。对每个程序,系统显示:

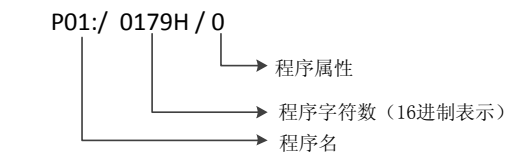

#### <span id="page-41-2"></span>3.4.1 程序名输入原则

在系统中,只有主程序能进行加工,主程序以 P 或 N 为第一个字母。子程序以 N 为第一 个字母,子程序只能被主程序调用。主程序或程序后跟二位数字表示不同的程序号,系统规 定,主程序可以是 P00~P99 或 N00~N99 之间任何一个,子程序可以是 N00~N99 之间任何 一个。

输入程序名时,首先输入 P(或 N),然后按键 0~9 输入二位数字,按回车键后若 P27# 参数=0,系统不自动生成程序段号,P27#参数≠0 时自动生成程序段号。段号增量为 P27# 参数,输入完毕,系统对输入的程序名进行处理。

#### <span id="page-42-0"></span>3.4.2 程序编辑

程序管理画面上按【F5】键,屏幕上与 F5 对应的按钮被按下,同时光标在屏幕左下方 "请输入文件名"后闪烁,用户可输入一个主程序名 P00~P99 或子程序名 N00~N99,按回 车后进入编辑画面。编辑画面如下:

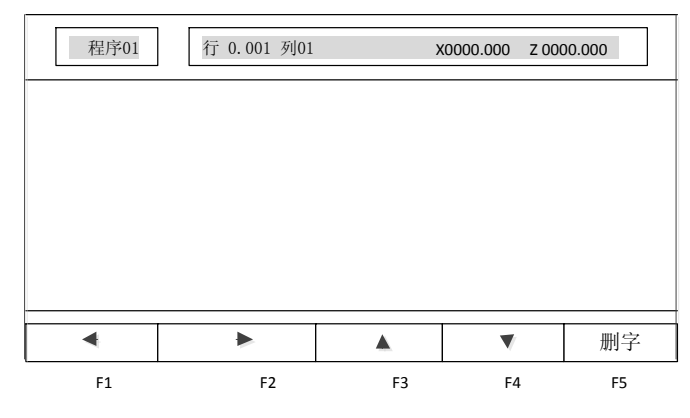

图 3.5 程序编辑

若该程序已存在系统中,则将该程序显示在屏幕上,若是新程序,屏幕上程序显示区中 无任何程序,屏幕中间空白处供用户编辑,系统最大可以编辑约 40K 的程序,如果程序为只 读属性,则不能进行修改。

第一行显示当前程序名, 以及光标所在的行号和列号, 底行为编辑功能键提示, 此时 F 功能键成为编辑程序时的光标移动键。中间为程序显示区,用户可以在其中编辑程序。

字符数字键:每按一次字符或数字键,在光标位置上出现所按字符或数字,同时光标及 其后的字符均后移一个字符位置,即在原光标位置上挤进一个字符(插入方式)。

编辑功能键:由 F 功能键和回车键【ENTER】组成。编辑功能键的作用是移动光标到合 适位置,以便加进、删除一个(或一行)字符,它们并不直接在程序中添加字符。回车键的作 用是使光标到达下一行的行首。若它处于程序中间某一行中,会在该行与下一行之间插入一 个空行,同时将原来该行光标位置向后的所有字符带到空行中,产生新的一行。按【◄►】键 可切换光标功能键【F1】~【F5】键的功能。

例如:编辑下面两段程序:

N0010 G00 X100

N0020 G01 X10

按键顺序为: N—0—0—1—0—G—0—0—X—1—0—0—ENTER

N-0-0-2-0-G-0-1-X-1-0-ENTER

编辑时,以下键有效:

F1:光标左移一个字符,程序内容不产生任何变化。到行首按 F1 无效。

F2: 光标右移一个字符, 程序内容不产生任何变化。到行末按 F2 无效。

F3:光标上移一行,当光标到达屏幕的程序区第一行时,如果该行是程序的第一行,再 按 F3 无效。如果它不是程序的第一行,按 F3,整个屏幕上的程序下滚一行。

F4:光标下移一行,当光标到达屏幕的程序区末行时,如果该行是程序的最后一行,再 按 F4 无效。如果它不是程序的最后一行, 则屏幕上的程序上滚一行。

F5:删除光标前的一个字符,同时该字符后面的所有的本行字符均前移一位,以填补空 缺。当光标位于行首时按 F5 将使本行移到上一行的末尾。

按【◄►】键后:

F3:删除光标处的一个整行,同时被删行下面的程序上移一行,以填补空缺。

F4:上翻一页,屏幕的一幅画面可显示 13 行程序,称为一页,P4 的作用是将屏幕当前 显示的这一页的最后一行程序,作为下一页的第一行,重新显示在屏幕上。即从原来最后一 行程序行向后的所有程序行,按顺序上移 12 行。

F5:下翻一页,将当前屏幕上的第一行程序及其前面的程序行下移,使原来的第一行程 序变成屏幕上的第 13 行,即程序前移 12 行。

F4、F5 的主要作用是在程序很大时,使光标迅速移到用户需要的程序行。

注意:

(1)如果编辑新程序时未输入任何字符,或删除旧程序中的全部字符,则该程序不被保 存,相当子被删除。

(2)严禁非正常退出编辑状态,否则系统中的部分程序甚至全部程序将被破坏,这些非 正常退出包括:

a)在编辑时按复位键、关机或电网瞬时掉电。

b)若编辑一个很大的程序,系统可能要等待一会才能进入编辑画面,在等待时发生 上述行为,会破坏一部分或全部程序。

发生以上情况,本系统不保证程序的完备性。

如需退出编辑状态,只需按某主功能键,系统便切换到其它主功能状态,在退出之前, 系统自动将用户编辑的程序进行处理后保存,并将程序记录于目录,反映在程序名表中。

#### <span id="page-43-0"></span>3.4.3 复制、删除和程序属性

在程序管理主功能下的这三个子功能,主要用于程序整体状态的改变。

#### **3.4.3.1** 复制文件

将某程序复制成另一程序。按【程序】主功能键进入程序管理,再按【F3】,"复制"按 钮被按下,同时在屏幕左下方"请输入文件名"中出现光标,在光标处键入将被复制的程序 名,如 P67(P67 必须是已在系统中的程序),按回车键后系统提示: "将程序复制为",光标 在其后闪烁,再输入复制的目标程序名,如 P68(P68 必须是不在系统中的程序),按【ENTER】 后复制完成,新的程序产生,同时程序名表中也发生相应的改变。

#### **3.4.3.2** 删除文件

本功能是将一个无用的程序从系统中删除掉,可以是主程序,也可以是子程序,只要它 出现在程序名表中。步骤:

1.按【程序】进入程序管理界面;

2.按【F2】,屏幕下方与 F2 对应的按钮"删除"被按下,输入需要删除的程序名(全部 删除时, 输入 "P..");

3.按【ENTER】键后该程序即被删除。

注意: 程序一旦被删除后, 将无法恢复, 故删除时, 务请仔细操作。

#### **3.4.3.3** 修改程序属性

数控系统的每一个程序可有两种属性,分别是:

a)读写 b)只读 c)隐程序 d)只读隐

对于普通属性,可进行一般的编辑,删除等。对于只读属性,程序只能显示在屏幕上供 观看,而不能在其中增减字符或被整体删除。此功能可防止误操作破坏程序。

隐程序,程序可如普通属性一样,被编辑、修改,但程序名在程序名表中无显示,因此 除编程者外,难以对该程序进行操作。

只读隐,其效果是隐程序与只读二种属性的组合。

操作步骤:

(1)按"PRGRM(程序)"进入程序管理

(2)按"◄►"

(3)按"F5",显示功能提示'程序状态',同时在光标处输入程序名。

(4) 按"ENTER"键后, 在程序名后出现"箭头", 表示该程序将被赋予属性。

(5)在光标处输入 0、1、2、3 四个数字之一,并按回车键,则该程序名将被定属性,同 时在程序名表中也有变化,这四个数字的含义:

0:普通属性 1:只读属性 2:隐属性 3:只读隐

一个新程序编辑后,其属性缺省为 0(普通属性)。

#### <span id="page-44-0"></span>3.4.4 更名、输入和输出功能

系统通过 RS—232 串行口输入、输出程序、。

#### **3.4.4.1** 更名**(F4)**

用于更改某个已存储在系统中的程序的程序名,具体操作步骤如下:

(1)按"PRGRM(程序)"进入程序管理

(2)按"◄►"

(3)按"F4",显示"更名",同时第一行'程序'后出现光标,请输入将被改名的程序 名(己存在系统中),按回车键后在该程序名后出现一个"箭头",表示该程序名将被改成另 一个程序名,光标在箭头后闪烁。

(4)输入一个新程序名,它必须是系统不存在的程序名,按回车键后,原来的程序名将 被改成新的名字,同时程序名表中也发生相应的改变。

更名子功能的一个主要用途是将主程序变为子程序,系统能进行加工的只能是主程序, 子程序只能被其他程序调用,为了调试一个子程序,必须先按主程序进行编辑、调试,一切 无误后,用"更名"将程序改成子程序,加上必要的子程序定义语句后,便可供其他主程序 调用。

#### **3.4.4.2** 串口输入**(F2)**

将已存储在系统中的某个程序输出给 PC 机或其它数控系统。步骤:

(1)按"PRGRM(程序)"进入程序管理

(2)按"◄►"

(3)按"F2",显示'输入',同时第一行'程序'二字后出现光标并闪烁,在光标处输 入程序名(必须是系统中没有的程序), 按回车键后输入过程开始。

(4)通讯传输时,在屏幕上可见到输入的字符依次显示。

#### **3.4.4.3** 输出**(F3)**

将已存储在系统中的某个程序输出给 PG 机或其它数控系统。步骤:

(1)按"PRGRM(程序)"进入程序管理

(2)按"◄►"

(3)按"F3",显示'输出',并在第一行'程序'二字后出现光标并闪烁,在光标处输 入程序名(已存储于系统中),按回车键后输出开始。

(4)程序名输入时,若打错字符,可用"F1"键修改。

(5)与计算机进行程序交换的具体操作请见通讯软盘上的说明文件。

#### <span id="page-44-1"></span>3.4.5 列表

列表功能能快速浏览并编辑 CNC 存储区中的用户程序内容,即使是隐程序也能在该功能 下显示。但若程序为只读属性,则不能进行编辑,操作顺序如下:

(1)按"PRGRM(程序)"进入"程序管理"模式

(2)按"F4"进入列表子功能,并显示 CNC 用户程序区的第一个程序,屏幕第一行'程 序'二字后显示该程序名(PXX 或 NXX),屏幕其他区域显示该程序的内容。此时,功能键 F1~ F5 被重新定义。

F1:编辑。按"F1"可编辑当前显示的程序内容

F2: 上页。若当前程序内容较多, 一屏显示不下, 可按"F2"键向上翻一屏

F3: 下页。若当前程序内容较多, 一屏显示不下时, 按"F3"下翻一屏

F4:下段程序。按"F4"显示 CNC 用户程序区的下一个程序名及内容。若当前程序为用 户程序区的最后一个程序,按此键后显示第一个程序

F5:上段程序。按"F5"显示 CNC 用户程序区的上一个程序名及内容。若当前程序为用 户程序区的第一个程序,按"F5"后,显示最后一个程序内容及名称。

## <span id="page-45-0"></span>3.5 0PERT(加工)主功能

OPERT 主功能提供对系统或机床的各种操作和控制,如自动循环、手动连续进给、进给 参数选择、MDI 方式等。该主功能下的各种子功能仍由功能键 F1~F5 选择。

按"OPERT(加工)"键进入加工主功能,显示画面如下:

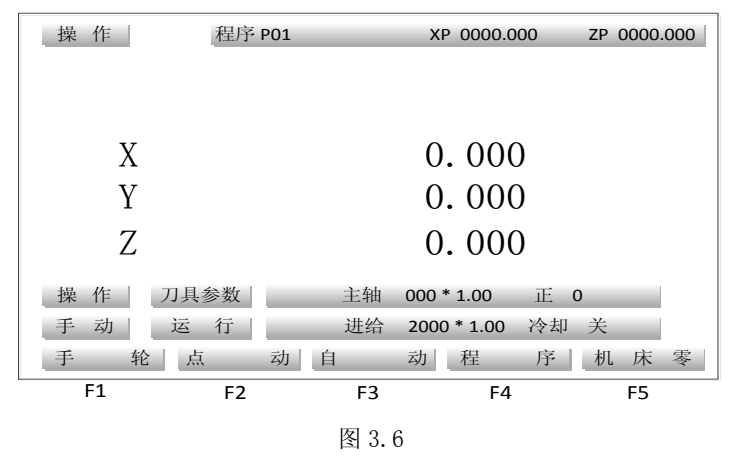

第一行 XP、YP、ZP 为刀具相对于机床零点的坐标值(YP 可用 ALT 键加以切换显示)。 大字符显示的坐标值则是相对于编程零点的坐标值; 底行为 F 功能键的各种功能提示; 亮背 景显示的各种状态分别指示操作方式、机床状态、手动操作时的一些参数值,如手动速度、 主轴转速等。

#### <span id="page-45-1"></span>3.5.1 自动循环(含任意段号处启动加工)

自动循环,对应机床的自动操作方式,按"F3"键后,在操作方式显示窗内显示'自动', 再按"打开程序"键,屏幕第一行'程序'二字后出现光标并闪烁,用户可在此处输入准备 运行的程序名, "F1"键用于修改程序名输入时按错的字符; 屏幕中间的'程序名表'显示 用户程序区中已有的程序名、程序大小、程序属性。

程序名输入无误并按"ENTER"键,说明系统已准备运行该程序,此后,如按"循环启 动"键,该程序开始运行。按"F2(行号)"键,程序名后会出现光标,提示用户输入行号, 从程序的多少行进行跳转执行。行号前不执行。

本系统规定,自动循环下的编程零点,就是系统大坐标显示值为零的点,一切编程轨迹 均以此坐标为基准。亦可在 MDI 方式下用 G92 设定坐标零点,也可将当前系统坐标位置设置 为加工零点与程序零点重合。如果自动循环开始时,大字符坐标显示零,那么编程轨迹均相 对于当前的刀具位置进行。

如果自动循环开始时,大字符坐标不为零,系统认为此时各坐标轴已从零点移动了一段 距离,移动量就是大字符坐标的显示值,而编程坐标的零点不是循环开始时的刀具位置,而 是认为刀具已从零点移动了一段距离,零点就在移动之前的那一点。

例如:编程为:

 G90 G01 X10 Y20 Z30 F100 而循环开始时系统大坐标为:

 $X = -50.000$ 

Y 40.000

Z 3.500

那么执行上述程序的结果是: X 坐标沿正方向移动 30mm, Y 坐标沿负方向移动 20mm, Z 坐标沿正方向移动 26.5mm。

按下"循环启动"键后,系统首先对程序进行必要的检查、检错等内部处理,如有错, 则出现错误提示,无错便开始顺序执行程序。

注意:

(1)自动循环加工的程序名,由文件打开键调出。

(2)在自动加工下,可以进入图形模拟或跟踪。

DNC 功能:

DNC 功能实现数控与上位 PG 机之间的程序分快传输,从而可以加工任意大型的 NC 加工 程序。

(1)当 10#位参数的 XON=0 时,上位机边必须 XON 无效。

在自动工作方式下按 F4(DNC), 数控等待, 然后上位 PG 机, 进入传送方式, 选定文件 后开始传送。

(2)当 XON=1 时,上位机的 XON 状态也必须有效。

首先上位机的通讯软件选定文件后进人传送状态,然后数控系统按 F4 进入 DNC 状 态, 实现传送。

解释:

XON/XOF 状态为数控与上位机之间的握手协议,协议有效时,发送方必须提前准备好, 然后由接收方向发送方传送 XON 状态, 从而启动 DNC。

而当 XON 无效时, 接收方必须提前准备好, 提前进入接收状态, 从而实现传送。

XOFF 状态应由接收方向上位机发送,通知上位机暂停传送数据,以后重新启动传送则 由接收方发送 XON。

如果数控与上位机之间的 XON/XOFF 未能遵守上述原则,有可能出现以下错误:

(1)由于一方等 XON,从而无法传送数据。

(2)接收方未准备好,发送方已提前传送,造成接收方的串行通讯口出错。

#### <span id="page-46-0"></span>3.5.2 手动操作机床

手动操作包括手动连续进给和步进进给二种方式,又称手动、点动操作方式,冷却和主 轴均可手动操作。

(1)手动方式:按"OPERT(加工)"键即进人手动方式,在手动方式下,Z-、Z+、X-、 X+、Y-、Y+表示各个坐标轴沿其正方向或负方向移动的操作键,按下其中之一,对应的坐标 轴便沿相应的方向运动。其进给速度可按"FSET"手工设定。当由以上四个进给键之一与

"[n]"同时按下时,按 10#参数设定速度运行。

(2)点动方式:与手动方式一样,按"F2"键便可进入点动操作方式,每按一次坐标进 给键,其坐标便沿该键对应的方向移动一个给定的长度,该长度由"ISET"设定。

(3)手动操作参数的设定:只在手动、点动方式时有效。

按"FSET"键:设定手动或点动方式的坐标移动速度(字母键区的"FSET"键),按"FSET" 在进给'二字后出现光标,此后可输人数字,表示每分钟进给的毫米数,按"ENTER"后有效。 该速度的范围在 1~6000mm / rain(0.001mm 脉冲当量时)之间,若输入有误,系统自动 设定为 50.00mm / min。按错数字, 可用"F1"键修改。

按"Jset"键:设置点动步进量(字母键区的"Jset"键),只在点动方式有效,用于设 置步进量。按"J",在光标后输入步进量(0.001~65.5mm)。

按"Sset"键: 设置主轴转速(字母键区的"Sset"键),按"Sset"后, 在光标处输人 数字表示主轴转速,按"ENTER"后有效。系统输出该转速对应的模拟量。该转速由 3#参数、 4#参数限定上限。

(4)主轴与冷却:在手动、手轮、点动方式下,主轴、冷却均可手工操作。

#### <span id="page-47-0"></span>3.5.3 返回机床零点

在 OPERT(加工)功能下进人手动方式,此时,按"F5"键,操作方式成为返回机床零点 方式,可看见在'操作'二字后出现'机床零'三个字。按"F4"选择键人希望回零的轴(X、 Y、Z)后按"循环启动"。如果直接按回车键,则按 X、Y、Z 的顺序回零。在连续的重复加工 中,为了消除积累误差,最好每隔一段时间返回机床零点一次。在每次开机后,最好也回机 床零点一次,使系统有一个绝对的参考基准,同时,消除上次关机时各坐标轴的位置漂移。

#### <span id="page-47-1"></span>3.5.4 手轮(手摇脉冲发生器)

对于车床控制系统,手轮可以控制机床在 X 方向或 Z 方向上的直线运动,为适应不同的 需要,手轮设置了三个速度挡(倍率),分别为 X1、X10、X100,速度挡之间可随时切换,最 小控制精度等同于系统控制精度,最大控制速度是脉冲当量的 100 倍。手轮主要用于机床的 快速直线移动、对刀等。

手轮操作如下:

(1)在主菜单下按"OPERT"主功能键进入机床操作界面。

(2)按"Fl"进人手轮操作方式。

(3)按"P4"键选择运动坐标轴,同时在屏幕的'操作'提示符下显示已选择的坐标轴。

(4) 按手轮倍率键, 同时在屏幕的'操作'提示下显示已选择的倍率。

(5)摇动手轮,则机床做响应运动。

(6)要退出手轮状态,可按其他任一"F"功能键(F1~F5)。

#### <span id="page-47-2"></span>3.5.5 系统状态设置

在"OPERT(加工)"主功能的'自动'子功能下,有二种与机床-数控系统有关的状态设 置。

#### **3.5.5.1** 单段

按"F1"键来回切换。有效时,'运行'二字后显示'单段',系统每执行一个程序段, 便停下来等待用户输入,每按一次"循环启动"键,系统向下执行一个程序段,若在等待时 按下"循环取消"键,那么这个循环将被取消,且不能被恢复。

所谓单段是指每一个与机床控制有关的动作,并不单是指程序的一行。例如:某行程序 中包含主轴设置和坐标移动,那么这一行程序就包含了两个可执行动作,上一条程序执行完 毕进入等待,按一次"循环启动",主轴动作,重新等待,再按一次"循环启动",坐标才运 动。

#### **3.5.5.2** 暂停

与"循环启动"对应,自动循环可由"循环暂停 "键暂停加工。在暂停后按"循环启 动"继续运行,若按"循环取消"键,则本次自动加工被取消。

#### **3.5.5.3 DNC**

在线加工,在自动方式下按 F4 可进人 DNC 操作方式显示 DNC。GNG 系统首先沟通与计算 机的通信,一旦通信沟通完成计算机的操作,便可按 DNC 方式进行加工,有关 DNC 控制,请 见通讯软件具体操作资料。

#### 南京华兴数控产品说明书 あいしゃ あいしゃ あいかん 系统操作

注:自动加工开始后,不能进入轨迹显示功能。

#### <span id="page-48-0"></span>3.5.6 MDI 操作方式

在"OPERT(加工)"主功能的手动、自动点动、手轮方式下, 按字母"GwDI,", 屏幕第 二行出现光标,此时可键人一行程序,按"ENTER"键后系统执行该行程序。该段程序不须 输入段号。 在自动方式下的可执行程序段均可在 MDI 方式下执行。

### <span id="page-48-1"></span>3.6 图形显示功能

在"OPERT(加工)"主功能下,按"F3(自动)"进入自动方式,此时按"F5(轨迹显示)" 进入图形显示方式(联机或模拟)。该功能用于显示刀具在某加工程序控制下,刀尖的运行轨 迹。该功能可以使用户直接观察到编程轨迹的运行过程,同时结合屏幕上显示的坐标值,能 直观地发现程序中的重大错误。屏幕上的图形可同步跟踪刀尖的切削运动,并显示加工轮廓 外形,操作者可以从屏幕上直接观察到刀尖运动时,工件的形成过程。模拟状态时,屏幕上 显示刀具的中心轨迹,但机床各坐标轴并不运动,并且各种机床电器的控制功能也无效,它 主要供用户调试程序,当程序无误时可以加工,避免由于编程疏忽引起的故障,甚至事故。

#### <span id="page-48-2"></span>3.6.1 图形显示功能的画面进入顺序

(1)按"OPERT(加工)"键 (2)按"F3(自动)"键 (3)按"打开程序"键 (4)输入文件名"PXX"  $(5)$ 按"ENTER" (6)按"F5(轨迹显示)"

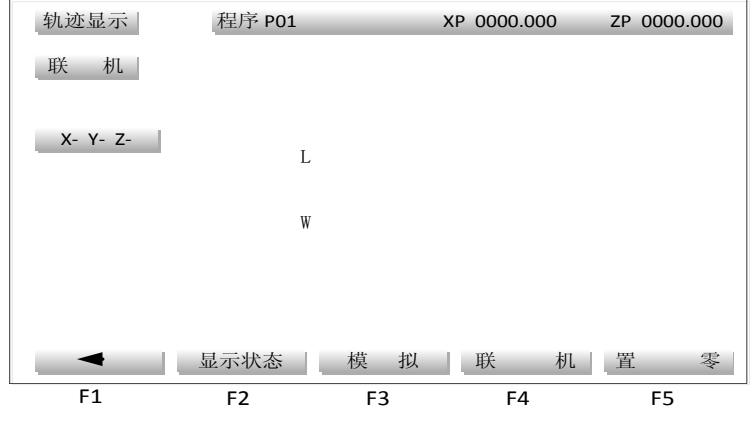

图 3.7

#### <span id="page-48-3"></span>3.6.2 图形显示功能画面选择

按 3.5.1 顺序进入图形显示功能画面后, F1~F5 功能键定义:

F1 键:用于删除错误的数字输人。

- F2(显示状态): 选择 X-Y-Z, X-0-Y, Y-0-Z, Z-0-X 三维或二维图形。
- F3 键:(模拟)只有图形显示,刀具不会随之运动。
- F4 键:(联机)图形显示与刀具运动同步。
- F5 键:(置零)用于设置工件零点,使之与编程零点重合。
- I: 输入毛坯长度。
- W: 毛坯宽度。

首先光标在 L 后闪烁, 用户可输入 L 值, 范围为 0.001~9999.999mm, 其输入错误可用 "F1"移动光标修改,输入完毕后按"ENTER"有效,同时光标移至 W,输入毛坯宽度,按 "ENTER"后有效,若无误,屏幕显示另一幅画面如下图,它是屏幕图形显示的框架。系统 总是将整个毛坯置于屏幕 300X200 范围内(整个屏幕为 320X240)。因此, 对同一程序, L 和 W 越大,显示的图形就越小。

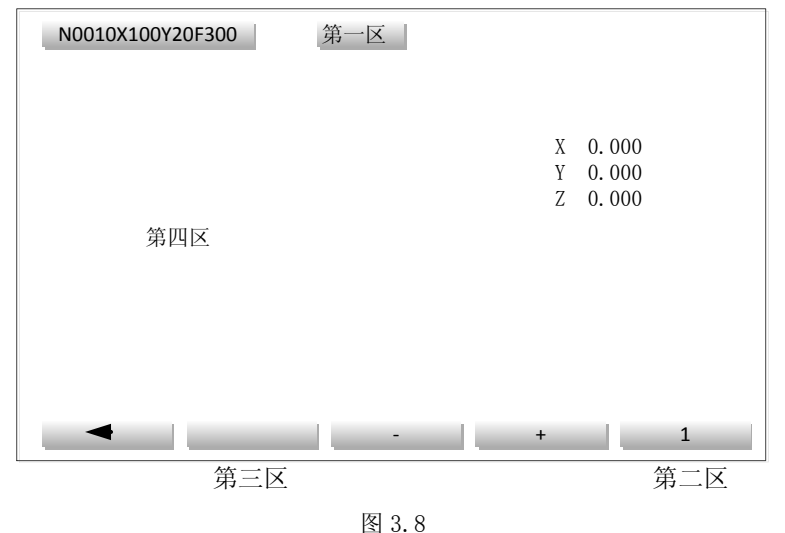

第一区:用于显示当前加工程序段。

第二区:用于显示假设刀具(小十字线)每次移动的象素数。

第三区:F 键功能提示(小十字线移动方向)。

第四区:屏幕图形显示,加工轨迹只能在本区中显示,越出部分不能被显示。

在图形显示区中间有一个小十字线,代表刀具中心,由于系统并不了解轨迹的移动方向 及过程,因此,用户必须移动小十字线在屏幕上选择一个合适的位置,这个小十字线所停的 位置,就是当前显示的工件坐标点。

可用 F1、F2、F3、F4 移动小十字线, 移动方向是屏幕上与 F1~F4 对应的箭头方向, 而 每按一次 F 功能键, 小十字线的移动量可以是 1 个象素 / 5 个象素。如何选择移动量由 F5 决定, 按"F5"键, 在屏幕第二区可见 1/5 两个数字交替出现, 因此, 通过 F1~F4, F5 可将小十字线中心移至图形显示区的任意位置。

一旦小十字线就位,按"循环启动"键,程序便可开始执行。轨迹从小十字线上端开始, 依程序要求模拟出编程轨迹。而机床是否运动。则取决于驱动电源是否接通及选择模拟或联 机。程序执行完毕,可按其他主功能键退出图形轨迹显示。模拟结束,可以通过图形判断程 序是否正确。如有错误, 按"PRGRM(程序)"主功能键, 回到编辑状态修改程序, 程序修改 完毕,重新进行图形模拟,直至正确为止。模拟完毕,只能退出图形轨迹显示。

## 第四章 PARAM(参数)功能

<span id="page-50-0"></span>参数系统对 31D 系列数控系统至关重要,不恰当的参数可能使系统无法工作,甚至造成 机床故障!

## <span id="page-50-1"></span>4.1 参数体系

PARAM(参数)主功能为机床-数控系统的参数设置及状态显示。作为一个数控系统,为适 应各种不同应用或不同的加工要求,有一些参数应由用户设置。在 PARAM(参数)主功能下, 可提供的子功能仍由 F1~F5 键选择,进入"PARAM(参数)"画面如下:

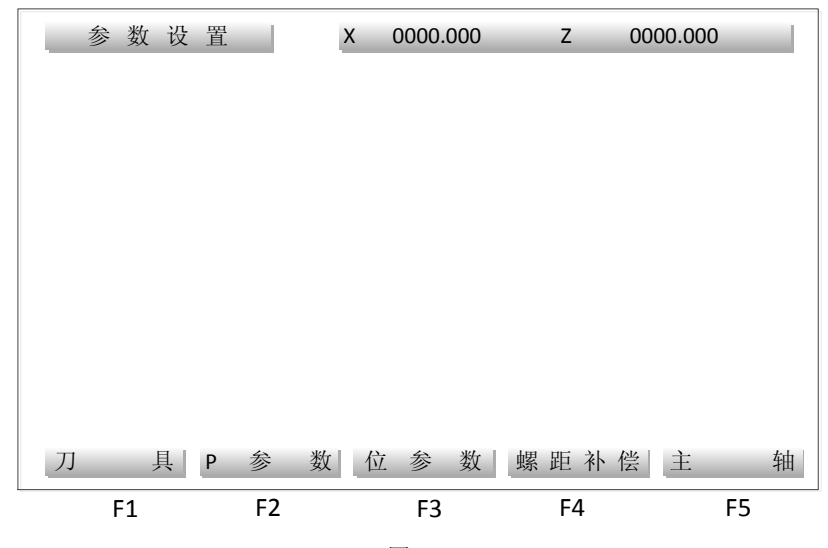

图 4.1

(按"◄►"键选择另一幅画面)

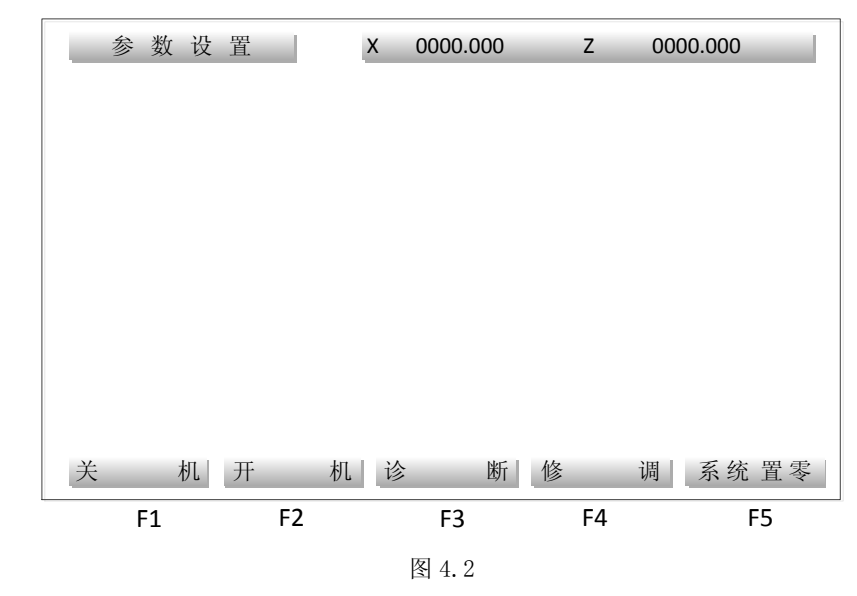

根据其功能参数分为以下三类:

1.检测类:测试外部输入口状态,主轴转速以及主轴编码器是否正常工作等。

2.系统设置类:系统初始化,设置口令,格式化电子盘等。

3.参数体系:

- (1)系统参数:P00#~P89#;
- (2)刀具参数:10 个刀具参数;
- (3)螺距误差补偿:150 点/轴,共 X、Y、Z 三轴
- (4) 位参数: 30 个 8 位参数, 共 240 个状态。
- (5)开/关机:恢复/保存系统状态(可选)

## <span id="page-51-0"></span>4.2 参数的基本概念

在介绍参数之前,首先介绍一些基本概念。

#### <span id="page-51-1"></span>4.2.1 加减速时间常数

对于机床的坐标轴,其运行速度从零达到所设定的最大速度时所耗用的时间,或从所设 定的最大速度到停止时所耗用的时间。

#### <span id="page-51-2"></span>4.2.2 直线式升降速

31DM 数控系统用采样控制法,每隔 4.096 毫秒对各坐标轴实现一次采样控制,各轴加 减速采用匀加速控制方法,即每个采样间隔(4.096ms)电机速度(如果运动的话)的变化是恒 定值,它就是系统的加(减)速度。其计算公式为:

$$
a = \frac{V_m \times Ts^2}{60 \times Tm}
$$
 (x, 4.1)

其中: Ts: 系统采样时间(4.096ms)

Tm:加减速时间常数(ms)

Vm:最大速度(mm/min)

a:加速度

可通过改变最大速度或改变加减速时间常数实现改变加速度的目的。

最大速度一般用来限定在该运动状态的最大速度,并且与加减速时间常数—起确定加速 度值,而系统的实际运行速度应小于或等于最大速度。

加速度 a 与最大速度 Vm 及时间常数 Tm 的关系如下图:

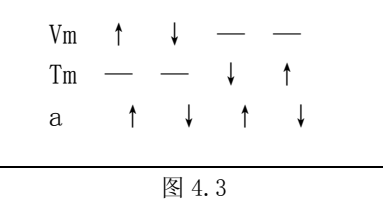

'↑'表示增大,'↓'表示减小,'—'表示不变,而当 Tm 与 Vm 同时变化时,则由公 式具体确定。

#### <span id="page-51-3"></span>4.2.3 电子齿轮比

调节系统的输出,使得系统的坐标运行值与工作台运动的距离保持一致,而不需刻意为 此调节电机与丝杆的传动比。

电子齿轮由系统参数设定,每轴二个参数称为倍率 MLT 与分率 DVT, 对于滚珠丝杆传动 工作台运动时:

$$
\frac{MTL}{DVT} = \frac{Pmt \times GF}{Pcn \times Gd} \tag{3.4.2}
$$

其中: Pmt: 电机每转脉冲数, 其中步进电机: 每转系统输出的脉冲数脉冲

伺服电机:编码器线数\*编码器倍频数

Pcn:丝杆螺距 μm

Gf: 电机与丝杆连接传动中从动轮齿数总数

Gd: 电机与丝杆连接传动中主动轮齿数总数

对于直连情况, Gf=Gd=1

MLT 与 DVT 必须取其最小正整数的公约数。

MLT 与 DVT 的取值范围为 0~65535,但比值必须在 0.01~100 之间,其中 DVT 不得为零。

#### <span id="page-52-0"></span>4.2.4 参数密码

为防止参数被无意修改,系统设置了密码。首先必须输入密码解锁,然后才能修改参数, 方法如下:

1.按【密码】键,在"请输入密码"后显示光标;

2.输入密码。该密码与"系统置零"功能中的口令一致;

3.按【ENTER】键,输入正确,系统清除该行,否则,显示错误。

## <span id="page-52-1"></span>4.3 系统参数(P 参数)

要修改系统参数,先须按 4.2.4 输入正确的密码, 然后:

- 1.按主功能键【参数】进入参数画面;
- 2.按【F2】(系统参数)进入系统参数界面,输入密码;
- 3. 按【F1】~【F4】键移动光标到相应的参数上;
- 4.按数字键可直接进行重新输入;
- 5.按回车键【ENTER】输入有效;
- 6.按"存储"键将参数存入电子盘。

刀具零点功能:

在机床上可任意选定一个位置作为加工开始点(刀具零点),该点有二组坐标:

(1)基于工件坐标系的大坐标

(2)基于机床参考点的绝对坐标

F5 可存贮在刀尖当前位置的以上二组坐标。

注意:绝对坐标必须机床返回参考点后才有意义,否则将造成运行紊乱。

当机床坐标运行到任意位置,均可用 G75 或 G76 指令返回设定的加 I 开始点:

(1)基于机床坐标一般用 G74 返回参考点后紧接着用 G75 返回加工开始点 o

(2)基于工作坐标系的大坐标,可用 G76 返回到加工开始点。

G75 指令可消除加工过程中的积累误差,但机床必须有机床参考点。

G76 无须机床参考点,但不能消除积累误差。

P 参数共有 90 个, 从 00#-89#, 每屏显示 30 个, 可用"ALT"键切换。

#### P 参数的意义

说明: 31D 系列数控系统是车 / 铣床通用版, 用户根据设定的车床功能或铣床功能, 选 择不同的参数定义,参数表中凡是专门的车床参数都作了标注。

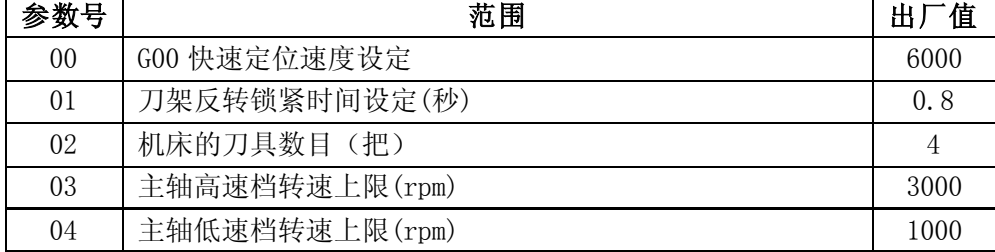

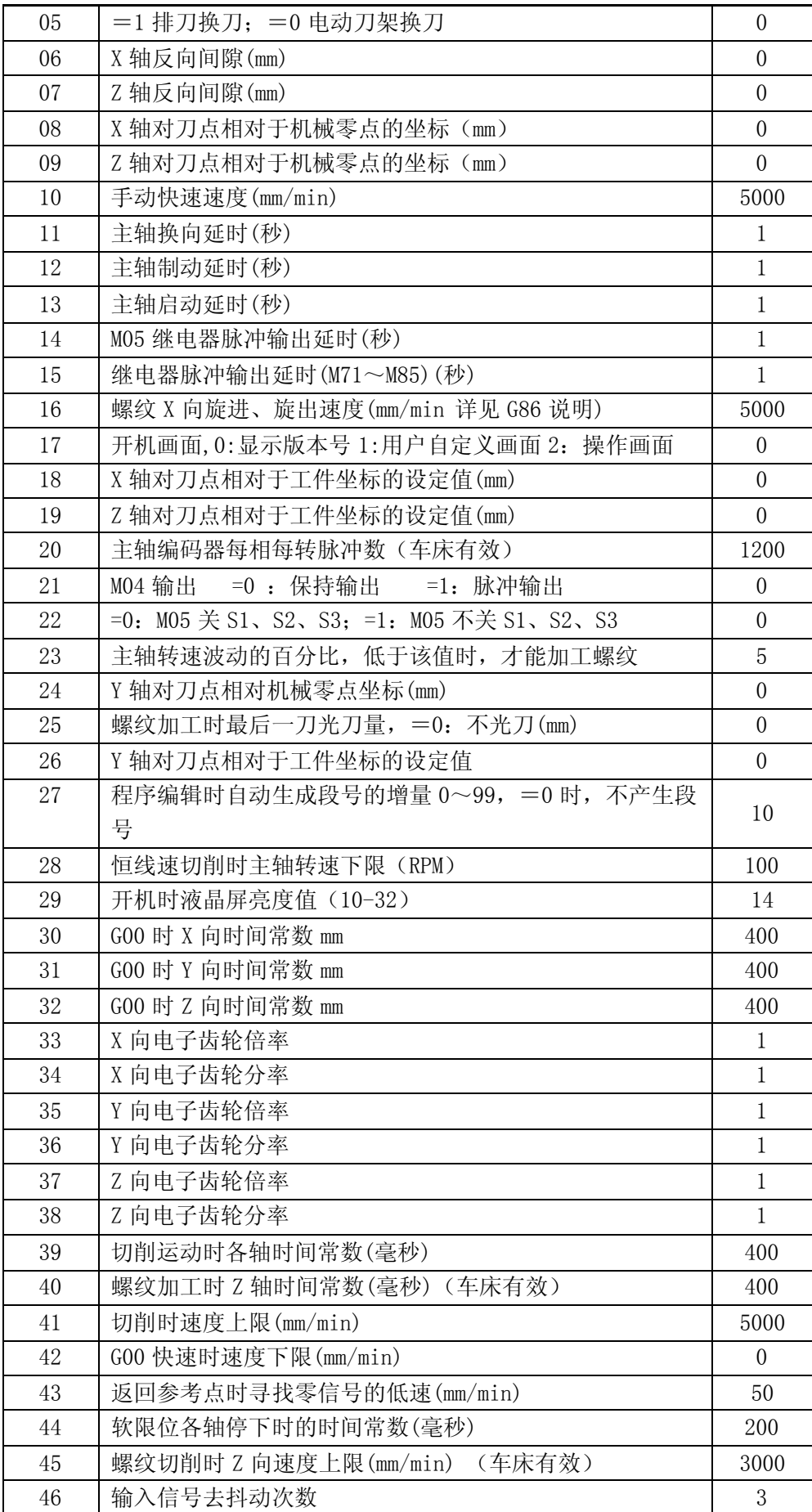

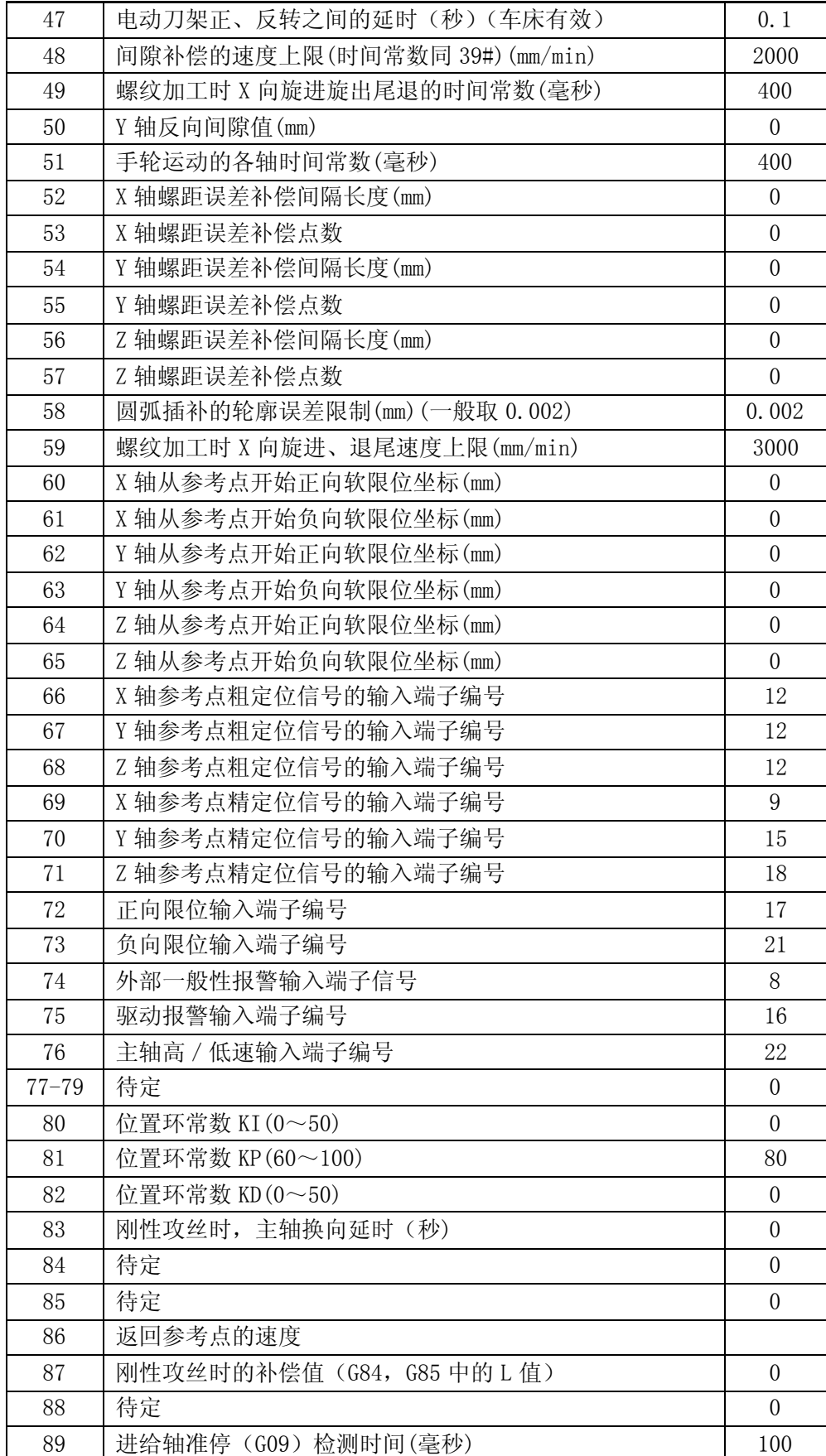

## <span id="page-55-0"></span>4.4 位参数

对于很多只有二种选择性的条件及分支,可用位参数设定,每个参数有8位,每位只有 0 或 1 二种状态,可作为某一状态的开关选择,系统共有 30 个位参数,决定 240 种状态。

#### <span id="page-55-1"></span>4.4.1 进入

按主功能键【参数】→再按【→▶】→再按【F3】(位参数)

#### <span id="page-55-2"></span>4.4.2 位参数设置

00#

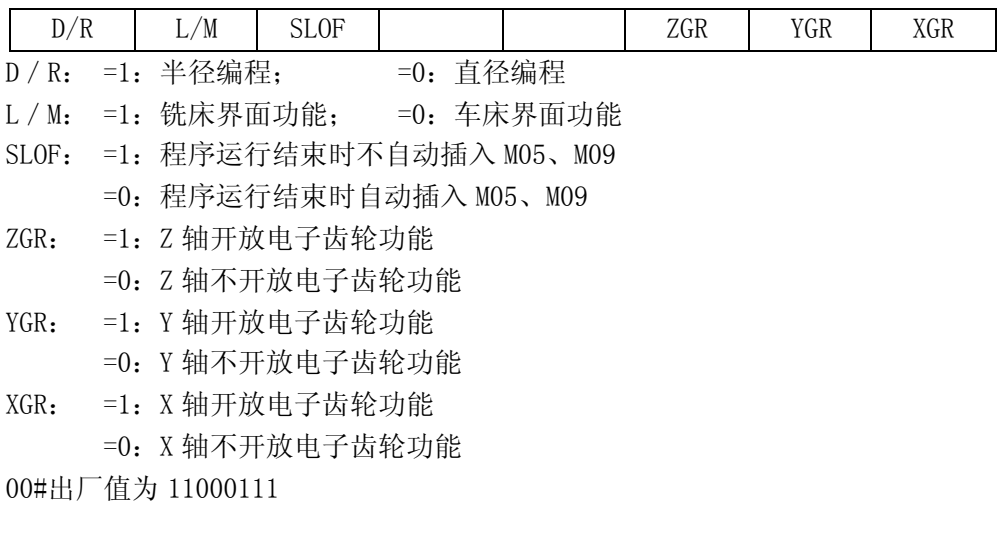

#### 01#

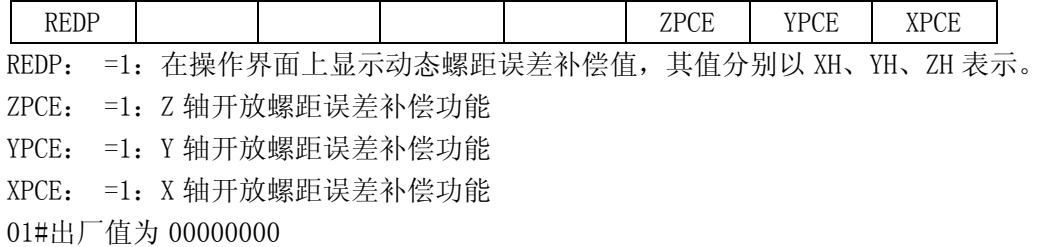

02#

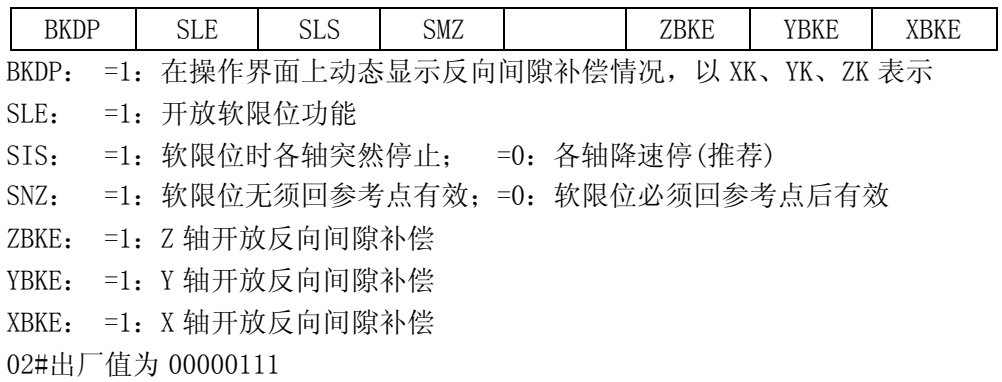

03#

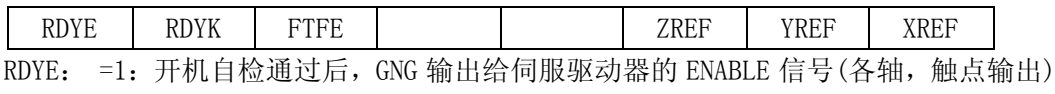

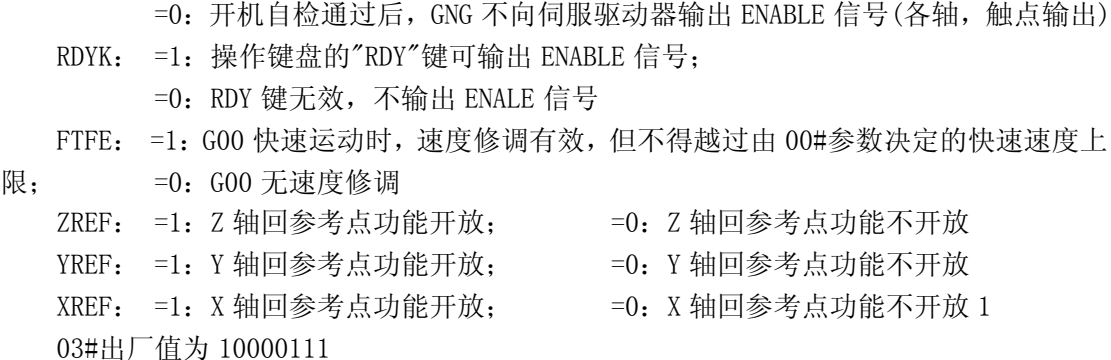

04#

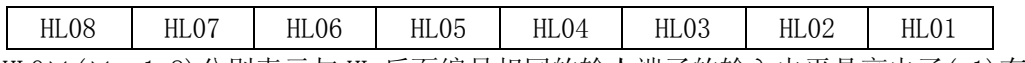

HLO×(×;1-8)分别表示与 HL 后面编号相同的输人端子的输入电平是高电子(=1)有效 还是低电平(=0)有效

04#出厂值为 00000000

05#

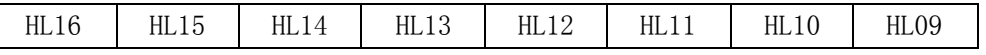

HL××(××:09-16)分别表示与 HL 后面编号相同的输入端子的输入电平是高电子(×1) 有效还是低电平(×0)有效

05#出厂值为 00000000

06#

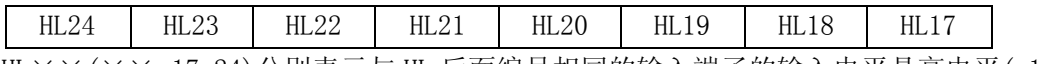

HL××(××:17-24)分别表示与 HL 后面编号相同的输入端子的输入电平是高电平(=1) 有效还是低电子(=0)有效

06#出厂值为 0000000

07#

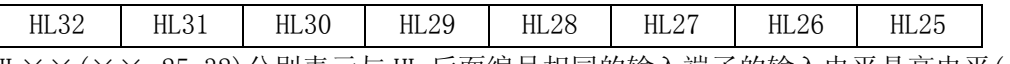

HL××(××:25-32)分别表示与 HL 后面编号相同的输入端子的输入电平是高电平(=1) 有效还是低电平(=0)有效

07#出厂值为 00000000

08#

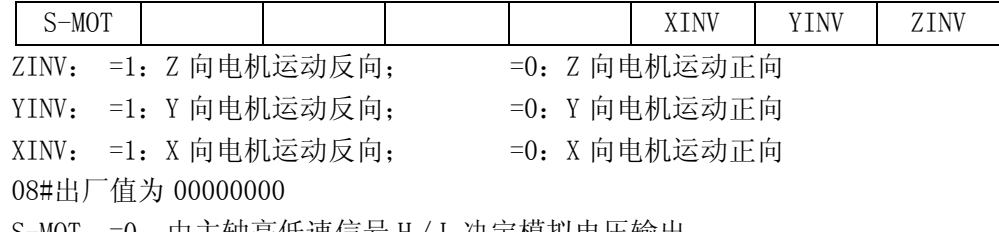

S-MOT =0:由主轴高低速信号 H/L 决定模拟电压输出;

=1: H / L 无效, 由 M41-M44 输出四档 M 功能控制四速电机

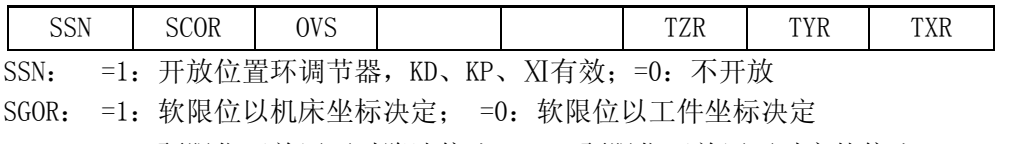

OVS: =1:硬限位开关压下时降速停止;=0:硬限位开关压下时突然停止

TZR: =1: GNG 上电时, 向伺服输出 ENABLE 触点信号, 随后检测是否收到 Z 向伺服的

READY 信号, 若未收到, 则在操作界上显示"驱动未就绪"错误。

=0:不检测伺服 READY 信号

TYR: =1: GNG 上电时, 向伺服输出 ENABLE 触点信号, 随后检测是否收到 Y 向伺服的 READY 信号, 若未收到, 则在操作界上显示"驱动未就绪"错误。

=0:不检测伺服 READY 信号

TXR: =1: GNG 上电时, 向伺服输出 ENABLE 触点信号, 随后检测是否收到 X 向伺服的 READY 信号, 若未收到, 则在操作界上显示"驱动未就绪"错误。

=0:不检测伺服 READY 信号

09#出厂值为 00000000

10#

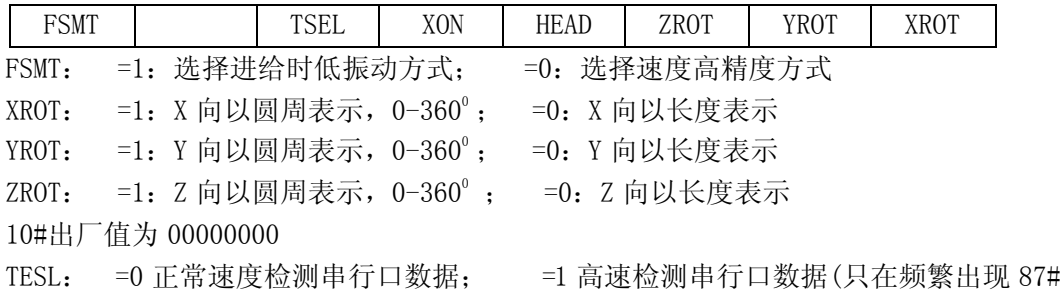

错误时使用)

11#

XON: 设定与上位机通讯时接收方是否向对方发出启动字符(XON)。

=0 接收方不发启动字符

=1 接收方发启动字符

HEAD: 数控与上位机进行DNC加工时,上位机中的DNC文件是否以%作为文件开关标识, 并且数控只承认第一个%后面的字符才是有效加工程序。

=0%作为文件开关标识,%后面才是加工文件;

=1%作为一般字符, 数控会对此报错 10#, HEAD; 1 时, DNC 文件不得以%开头

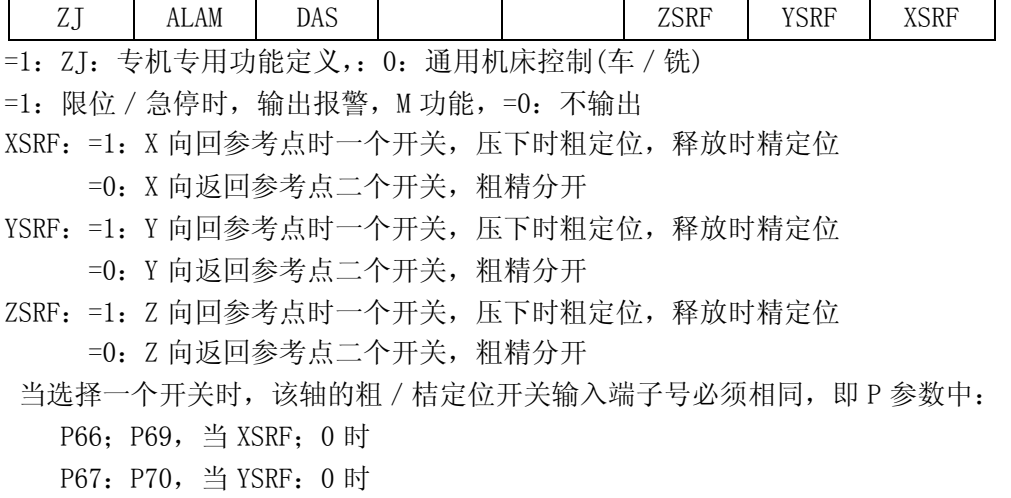

 P68:P71,当 ZSBF:0 时 11#出厂值为 00000000

DAS =0: 选择主轴模拟量以 0-10V 输出; =1: 选择主轴模拟量以 0-5V 输出

<sup>12#</sup>

| <b>WI</b><br>_<br>. L                                                                                                    |  |  |  |  |  |  |  |
|----------------------------------------------------------------------------------------------------|--|--|--|--|--|--|--|
| FY<br>λ/⊏<br>. .<br>『〒手脉田』<br>-44<br>$-1$<br>Tʻrt:<br>$-$<br>子进一<br>ιγx γ⊦<br>--<br>ΊπÌ<br>キンババ<br>EΛ<br>$\sim$<br>. ц.<br>ᆌ비ᄽᄔ<br>56 X<br>ິ<br>$\sim$<br>. . |  |  |  |  |  |  |  |

 =1 由外部开关量决定手脉的工作状态 GHSH: =0 选择中文界面, =1: 选择英文界面

#### 对于软件 V3.5 以下, 须同时更换英文软件方可

## <span id="page-58-0"></span>4.5 螺距误差补偿

系统每轴最多可输入 150 个误差补偿点,每轴的补偿点数及两个点之间的间隔由 P 参数 的 52#-57#决定,超出补偿范围的点系统认为螺距误差为 0,在两个补偿点之间系统

认为螺距误差是线性变化。

(1)进入:按"PARAM(参数)"一再按"F4"

(2)按"F1-F4"移动光标可选择某个点的误差值,而该点相对于机床坐标(机床参考点) 的坐标值在屏幕下方由 XP、YP、ZP 表示。

 $(3)$  按"ALT"键可翻出下页:

(4)按"F5"键可选择 X、Y、Z 各轴。

#### <span id="page-58-1"></span>4.5.1 螺距误差补偿须注意的问题

(1)必须输入密码后才能修改。

(2)输人值为点测误差,即为抵消该误差而须输入的补偿值。

(3)各轴螺距误差是否进行补偿由 01#位参数的 ZpGe、YpGe、Xpee 决定。

(4)动态补偿情况可将 01#位参数的 REDP 位设为 1,在操作界面上动态显示各轴运行过 程中的补偿值。

(5)31DM 系统必须先回机床零点,才能进行螺距补偿。

(6)回机床零点后,右上角小坐标显示为:XP00000.000 YP00000.00 7200000.000, 要进行补偿,必须使 XP、YP、ZP 坐标朝负向运动。

(7)根据 X 向、Y 向、Z 向丝杆长度、丝杠精度、加工工件尺寸确定 X 向、Y 向、Z 向螺 距误差补偿间隔长度及补偿点数。每轴最多补偿 150 点(52、53、56、57 参数)。

(8)用激光干涉仪测出 X、Y、Z 三个方向从机床零点开始沿负向每隔一定距离(52、56 参数)的误差。

(9)将测出的误差输入到参数表的螺距误差项中。

(10)将位参数 03#设为:XXXXXl01(开放回参考点功能,X 号表示该位可为 I/0)。

#### <span id="page-58-2"></span>4.5.2 螺距误差补偿举例

例: X 丝杠有效长度为 300㎜,共补偿 100 点,52,参数=300 / 100=3,53,参数; 100  $\leq$ 150)

 用激光干涉测出螺距误差:(先回零点,使 XP=0) 沿-X 向走到-3mm 处(系统显示),实测走到-2.974,1#螺距误差为-0.006 沿-X 向走到-6mm 处(系统显示), 实测走到-6.003, 2#螺距误差为+0.003 沿-X 向走到-9mm 处(系统显示), 实测走到-9.007, 3#螺距误差为+0.007 沿-X 向走到-12mm 处(系统显示), 实测走到-11.990, 4#螺距误差为-0.010 沿-X 向走到-15mm 处(系统显示), 实测走到-14.998, 5#螺距误差为-0.002 沿-X 向走到-18mm 处(系统显示), 实测走到-17.991, 6#螺距误差为-0.009 沿-X 向走到-21mm 处(系统显示),实测走到-21.001,7#螺距误差为+0.001 沿-X 向走到-24mm 处(系统显示),实测走到-24.002,8#螺距误差为+0.002 沿-X 向走到-27mm 处(系统显示), 实测走到-27.009, 9#螺距误差为+0.009 沿-X 向走到-291mm 处(系统显示),实测走到-291.011,97#螺距误差为+0.011 沿-X 向走到-294mm 处(系统显示), 实测走到-294.000, 98#螺距误差为 0 沿-X 向走到-297mm 处(系统显示), 实测走到-296.999, 99#螺距误差为-0.001 沿-X 向走到-300mm 处(系统显示), 实测走到-300.007, 100 '螺距误差为+0.007 最后存盘,GNG 系统将在加工时自动进行螺距补偿。

## <span id="page-59-0"></span>4.6 刀具参数

关于刀具参数在编程中的作用请见编程手册。。

刀补操作:

(1)按 F1 键,进入刀具参数设置画面。

RX:刀具半径 DZ:当前刀具长度与标准刀具长度之差(代数值)

(2)此时,F 键被重新定义,可按 n、F2 键将光标移到需要设置的刀号处。

(3)按 F5(输入)键,输入刀补值后回车。

(4)按"存储"键将输入或修改的参数存盘。

## <span id="page-59-1"></span>4.7 诊断(外部输入信号监测)

进入"PARAM(参数)"主功能后, 按"→"键, 再按"F3(诊断)"键, 该功能将显示外 部输入口的状态,如是否有信号输入到系统,或外部限位、零点信号是否有效等。某一位显 示 0 时, 无信号输入, 而变为 1 时, 表示对应的输人口有信号输入。如下图:

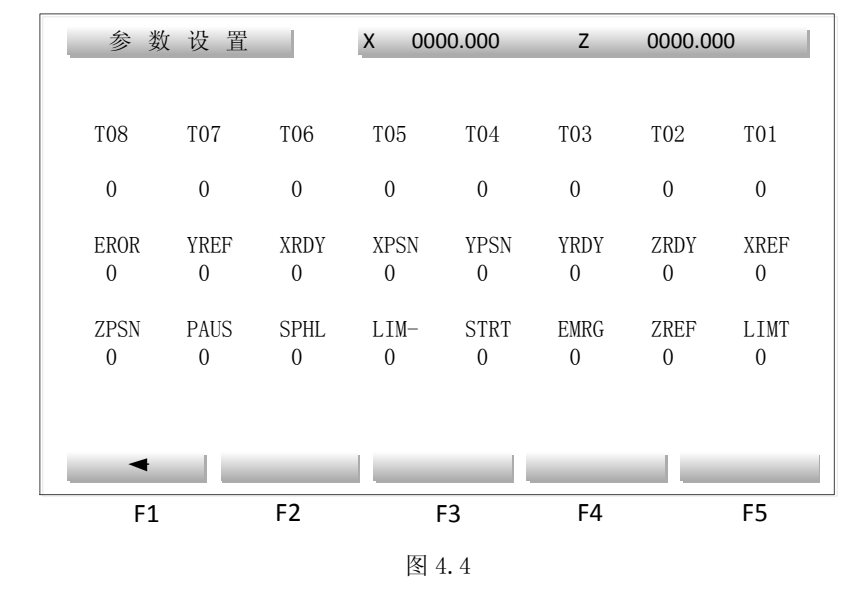

说明:

当某一位=1 时, 说明该口有信号输人 T01-T08 对应 1#刀-8#刀输人信号 EROR 对应 XERR、YERR、ZERR 输入信号(驱动报警) STRT、PAUS 对应外接启动、暂停信号

EMRG 对应外接急停信号 LIMT、LIM-对应正、负限位信号 SPHL 对应主轴高 / 低速输入信号

## <span id="page-60-0"></span>4.8 系统置零

由于系统具有掉电保护功能,系统每次开机后不可能对掉电保护的存储区进行初始化, 否则将破坏参数或程序。而系统装配完成后,或用户觉得有必要对这部分区间"清洗"一遍, 可按"F5(系统置零)",它将所有存储单元全部置为 0,包含全部可改写的参数,全部加工 程序,及程序名表。因此用户应慎重执行该功能,以防重要程序丢失。为此,系统设置了一 道保密措施,只有具有"清洗"系统权力的操作者才能使用这一功能:

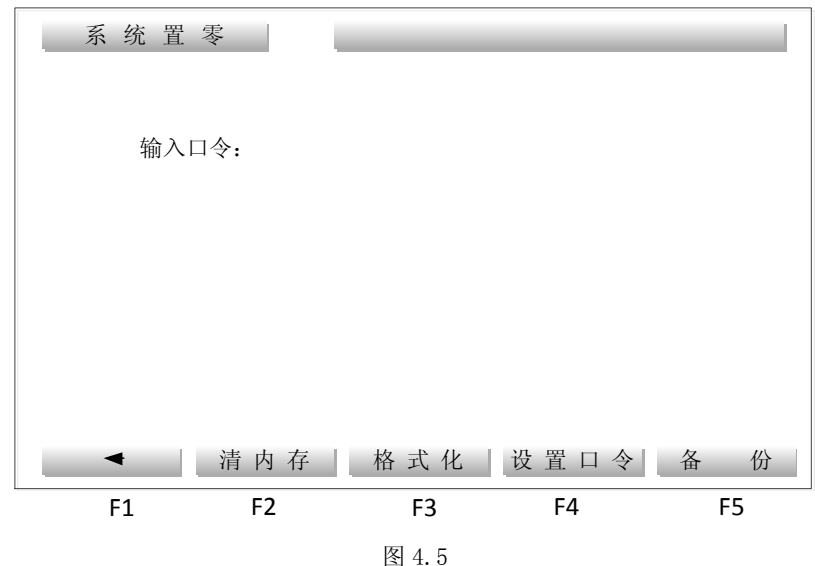

(1) 按"F5(系统置零)",进入系统初始化,屏幕显示如下图:

在屏幕上出现'输人口令:',并显示光标。

(2)输入与本系统对应的口令。屏幕上不显示这些字符以保密。最后按回车键。 (3)口令输入错误,则系统提示出错,并等待重新输入。

(4) 输入正确后, 可用 F2-F4 对存储器进行"清洗"。

#### <span id="page-60-1"></span>4.8.1 清内存

完成图 4.5 操作后, 按"F2(清内存)",清除系统数据区,回到开机的初始状态。有如 下情况应使用清内存操作:系统死机、受外部干扰造成系统紊乱、显示紊乱等系统运行中出 现的不正常情况。

#### <span id="page-60-2"></span>4.8.2 格式化

完成图 4.5 操作后,按"F3(格式化)",格式化电子盘(清除用户程序及全部系统参数)。 用户程序错误,文件或文件目录紊乱时,可通过格式化删除电子盘。用户应慎重执行该 功能,以防重要程序丢失。

#### <span id="page-60-3"></span>4.8.3 设置口令

完成图 4.5 操作后, 按"F4(设置口令)"。口令可由用户自行设定, 当按"F4"修改口 令时,先输人新口令,然后,系统提示再一次输人新口令,如果两次相同,系统将接受新口 令。出厂时系统口令为"XZ0012"。

之后,用户可重新进行其他操作。(首先输入机床运行所必须的各种参数)。为防止重要

#### 南京华兴数控产品说明书 网络罗斯科 医心包 医经营分裂

程序及参数的丢失,该口令不得让无权"清洗"系统的用户得知。本系统可保证每台出厂时 口令均不相同,或根据用户要求在供应同一用户的一批系统中使之相同。

#### <span id="page-61-0"></span>4.8.4 备份

完成图 4.5 操作后,按"F5(备份)";可进行刀具参数、P 参数、位参数、螺距误差参 数的备份、恢复、或设置成出厂时的默认值。显示如下图:

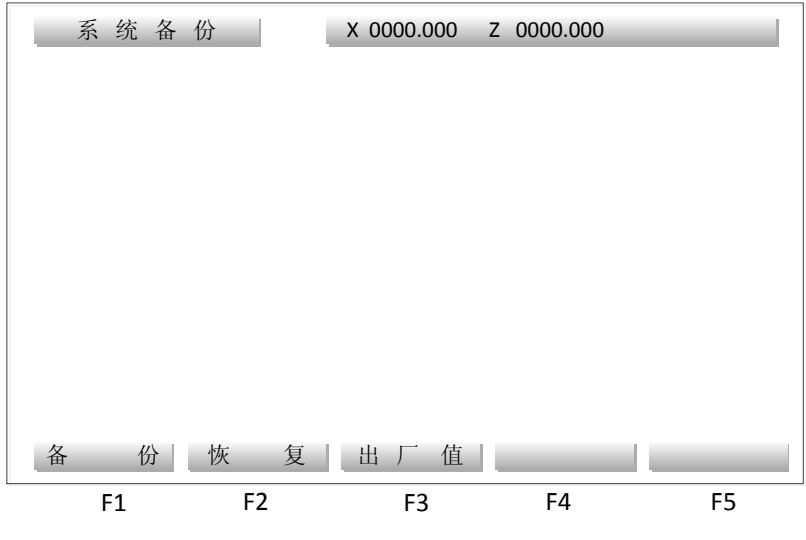

图 4.6

按"F1(备份)"或按"F2(恢复)"或按"F3(出厂值)"键后,显示如下:

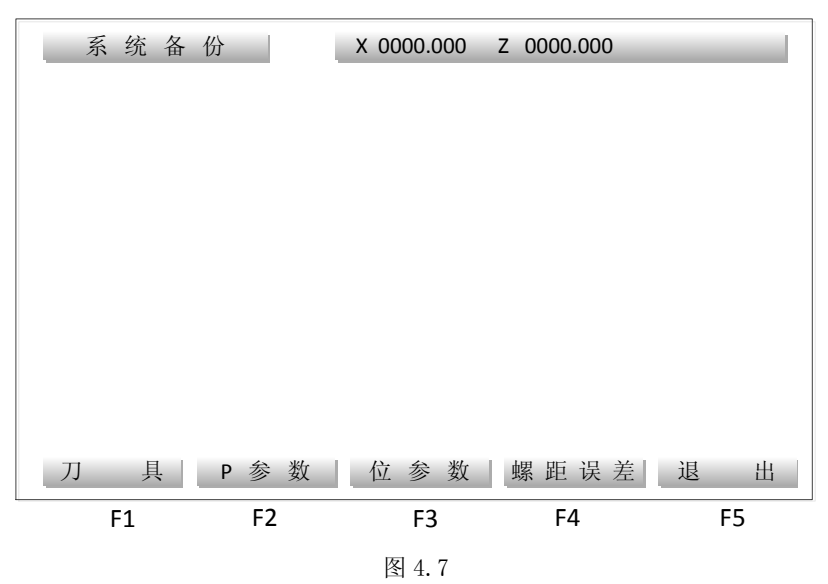

按 F1-F4 可对相应的参数作备份 / 恢复 / 设置为出厂值, 操作完成后, 屏幕右下角显示 '已存盘'或'已恢复'。按"F5(退出)"回到上一屏。

## <span id="page-61-1"></span>4.9 关机、开机

在 PAKAM(参数)主画面内按"◄►"键,屏幕显示:

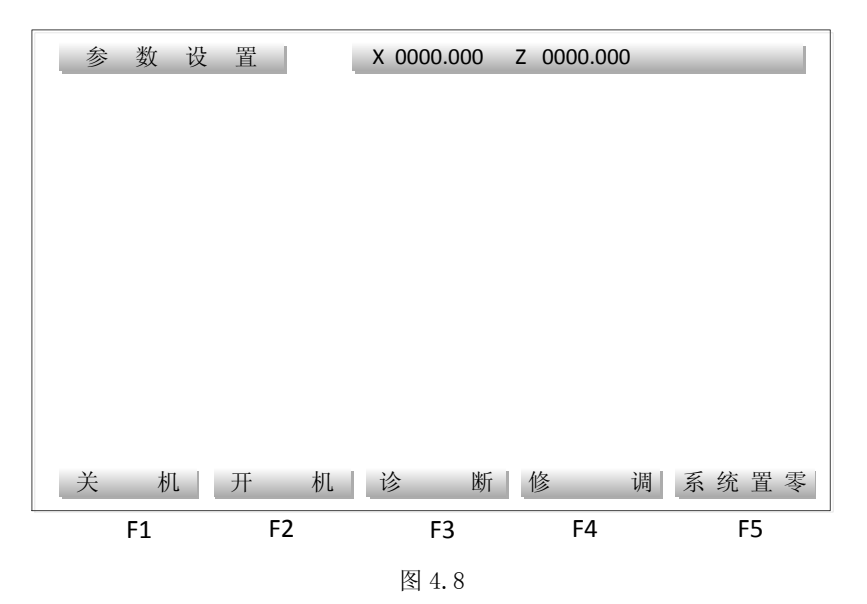

按"F1(关机)": GNG 记忆当前坐标、间隙方向、刀补号等一些重要的参数进行保存, 存入电子盘,然后可以关机。

按"F2(开机)":GNG 将上一次关机所保存的参数读取出来,恢复当前坐标、间隙方向、 刀补号等。

操作完成后,屏幕右上角显示'完成'。

## 附录 出错报警

#### <span id="page-63-0"></span>出错号与错误内容提示:

#### 出错号 出错内容

- 01 G04 定义的时间错
- 02 未定义 K 参数
- 03 G24 子程序返回错,转移加工与子程序调用混乱
- 04 G31 放大后数据溢出
- 05 写刀具参数错
- 06 刀具号出错或开机时刀补号错
- 07 无此 G、M 功能
- 08 转移加工(包括子程序调用)嵌套错
- 09 GNG 计算刀补值之前未记忆工件坐标, 用 XsAV, 或 ZSAV, 键
- 10 程序行首字母错(行必须以 N 打头)
- 11 圆弧参数不全
- 12 文件目录已满
- 13 数据格式错,如座标后面的数值,刀具参数表中与刀号(如 T01)对应的刀补数值,

P 参数中的数值,要求小数点前四位数字,小数点后三位。

- 14 转移加工未找到结束段号
- 15 一行内字符太多或出现非法字符
- 16 未定义
- 17 转移加工嵌套错
- 18 参数超出范围
- 19 圆弧轨迹半径小于刀具半径
- 20 编 MOO 时已有 M02、M30
- 21 G20 调用的不是子程序
- 22 数据太大
- 23 螺距太大或太小或螺纹中缺 Z、K
- 24 循环加工的目标段号错或未找到
- 25 未定义
- 26 转移加工不应出现在最后一行,应加上 M02
- 27 圆弧中缺参数
- 28 未定义
- 29 未定义
- 30 未定义
- 31 未定义
- 32 文件未找到或文件出错
- 33 文件已被破坏
- 34 内存已满
- 35 开方数据过大
- 36 未定义
- 37 未定义
- 38 未定义
- 39 G、M 等后面的二位参数错
- 40 限位
- 41 驱动报警
- 42 一般报警
- 43 未定义
- 44 等待刀架到位时间过长
- 45 文件名定义错误,或进行输入输出时通讯出错
- 46 系统内存不足以编辑该文件
- 47 未定义
- 48 文件内部地址紊乱,该文件无法使用
- 49 文件目录被破坏
- 50 圆弧起点与终点不符
- 51 未定义
- 53 任意段起动时,未找到对应段号
- 55 急停报警
- 66 未检测到刀号
- 71 开机时键盘有键压下
- 72 螺纹太短,无法降速
- 73 螺纹加速度不对或螺纹长度太短造成无法升降速
- 74 发现非法加工数据(GNG 内部错误)
- 76 螺纹长度太小,不足以升速删量出错
- 80 无此 I/O 口
- 84 文件从电子盘中读出错
- 85 串行口传来的数据太多造成内存不够
- 86 系统参数文件未能从电子盘中读出,请格式化电子盘,恢复四个参数表的出厂值
- 87 串行数据口溢出,可将 10#位参数的 TSEL 位置成 1
- 88 DNC 传输时上位机无法暂停发送造成串行口报警
- 89 上位机拒绝接收 XON 启动字符

## 南京华兴数控技术有限公司

地址:南京江宁经济技术开发区东善桥工业集中区 电话:(025)87170996 87170997 87170998

(025)52627631 52627981 52614636

传真:(025)52627632

网址:Http://www.wxcnc.com

Email:njwxcnc@163.com